## Introduction and Outline

• **All materials of this workshop are available for download at:**

**[http://www.sqrwear.com](http://www.sqrwear.com/)**

• **What is wearable electronics?**

• **Nike Mag Back to the Future Shoes** 

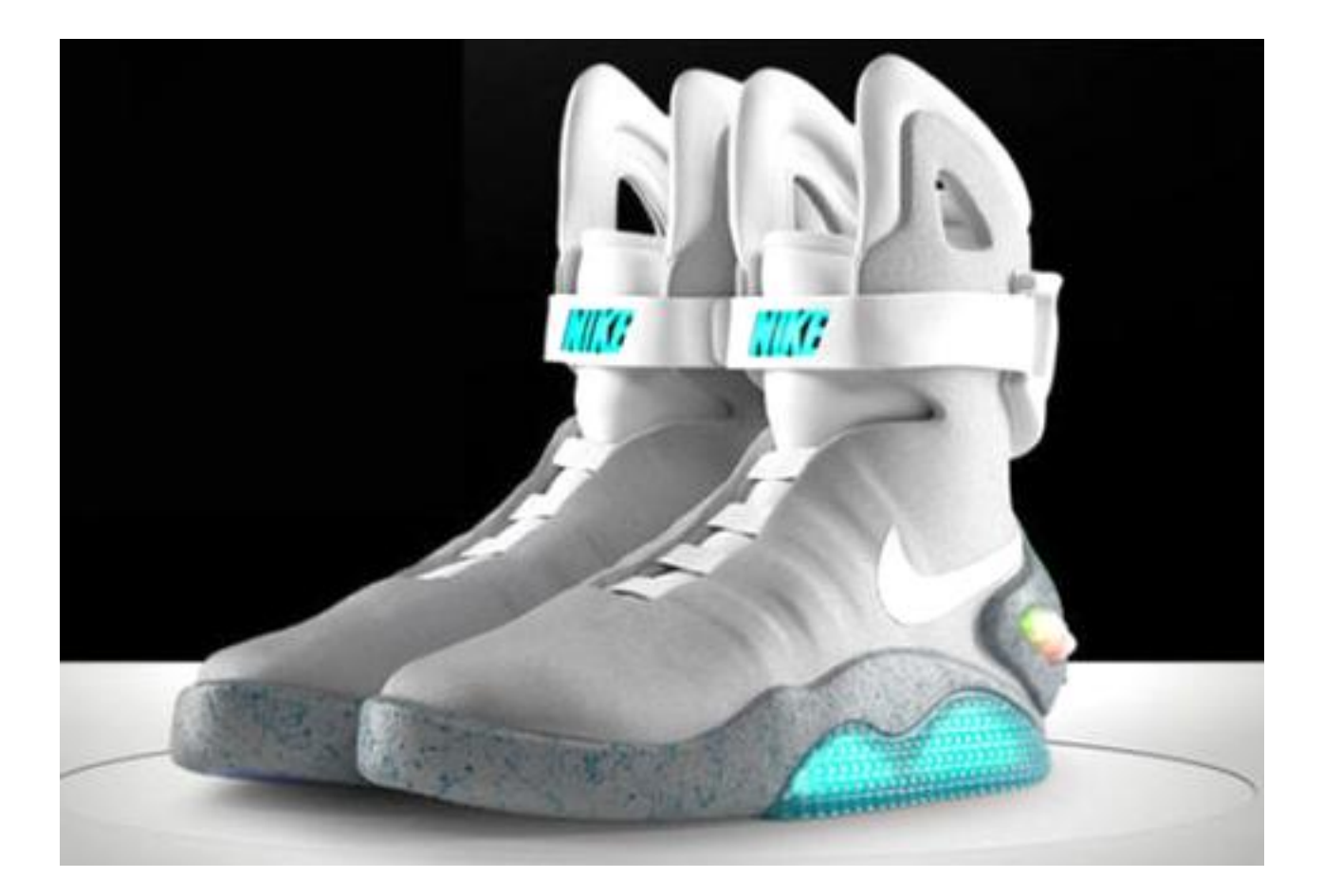

• **iCuffLinks and iNecklace**

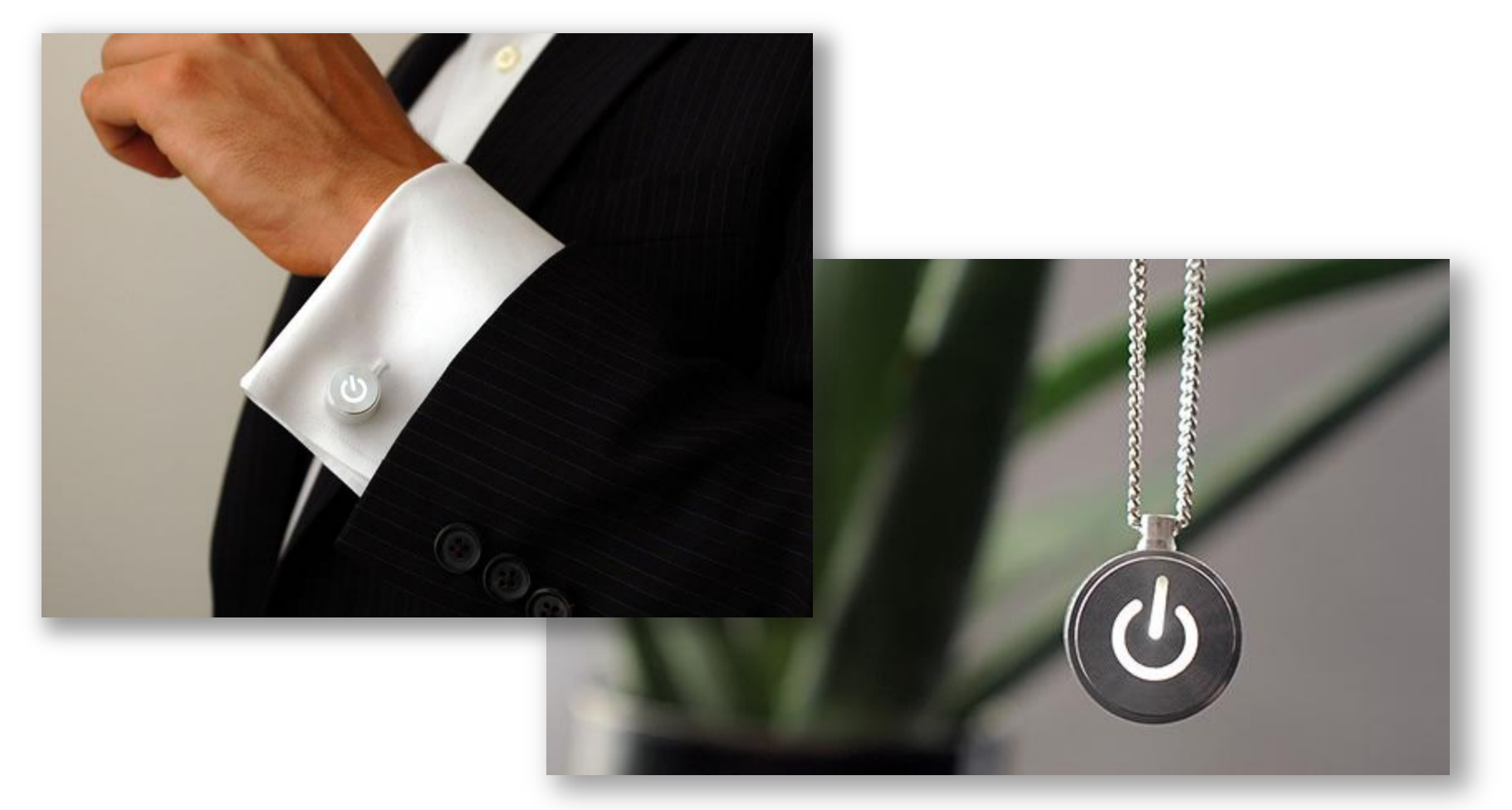

• **Heart-Felt T-Shirt**

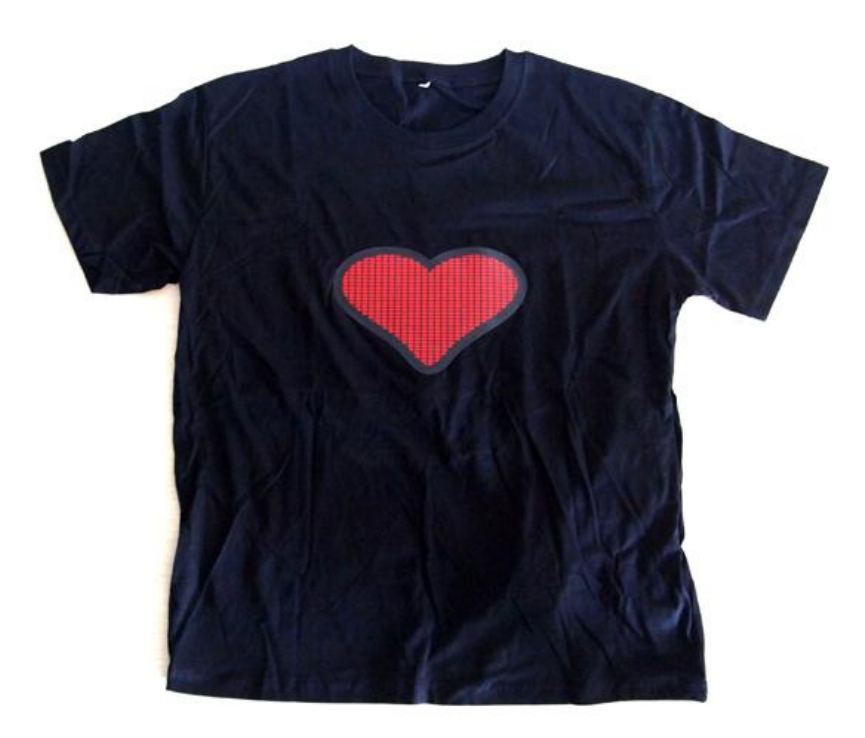

• **Jawbone Up Band**

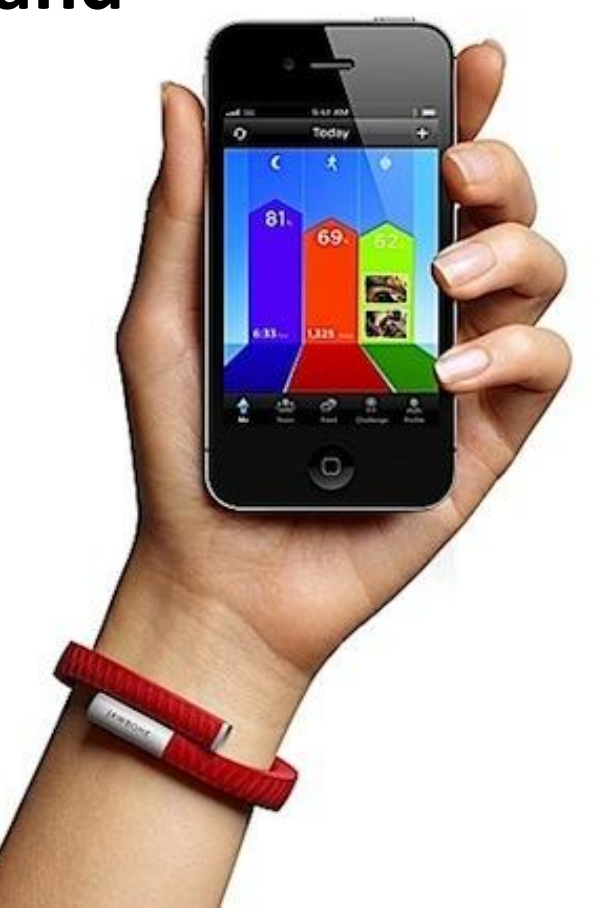

• **FitBit Tracker:**

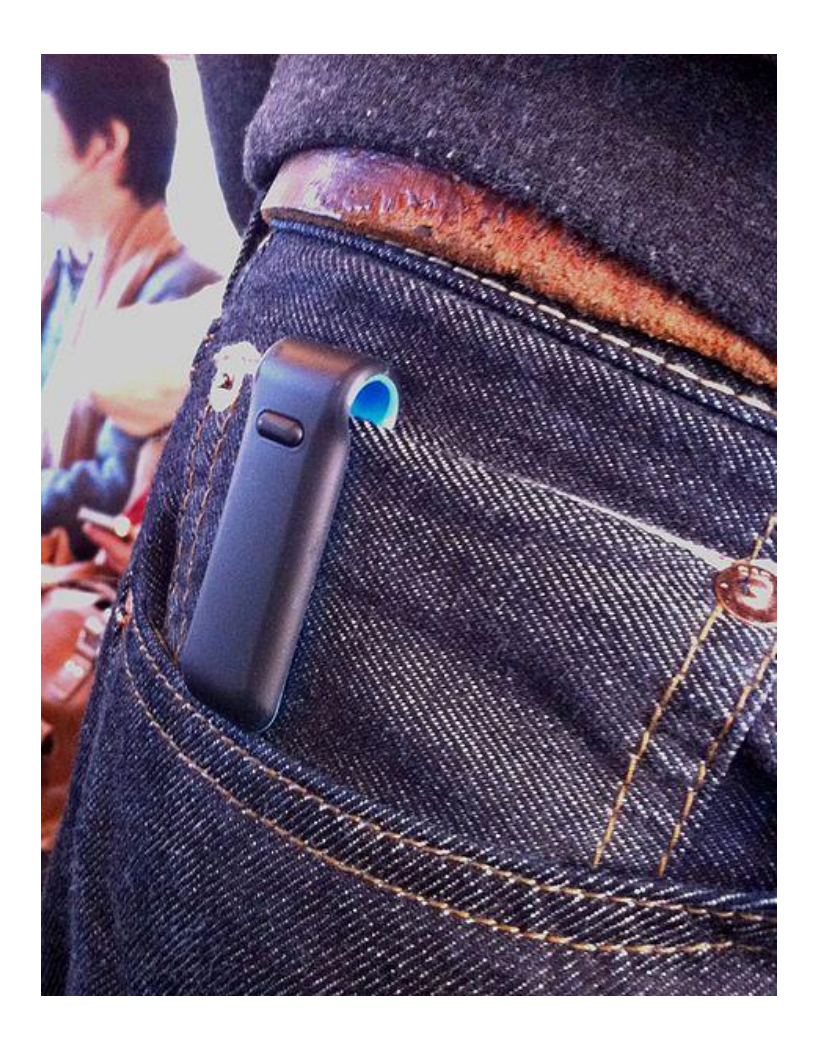

• **Google Glass**

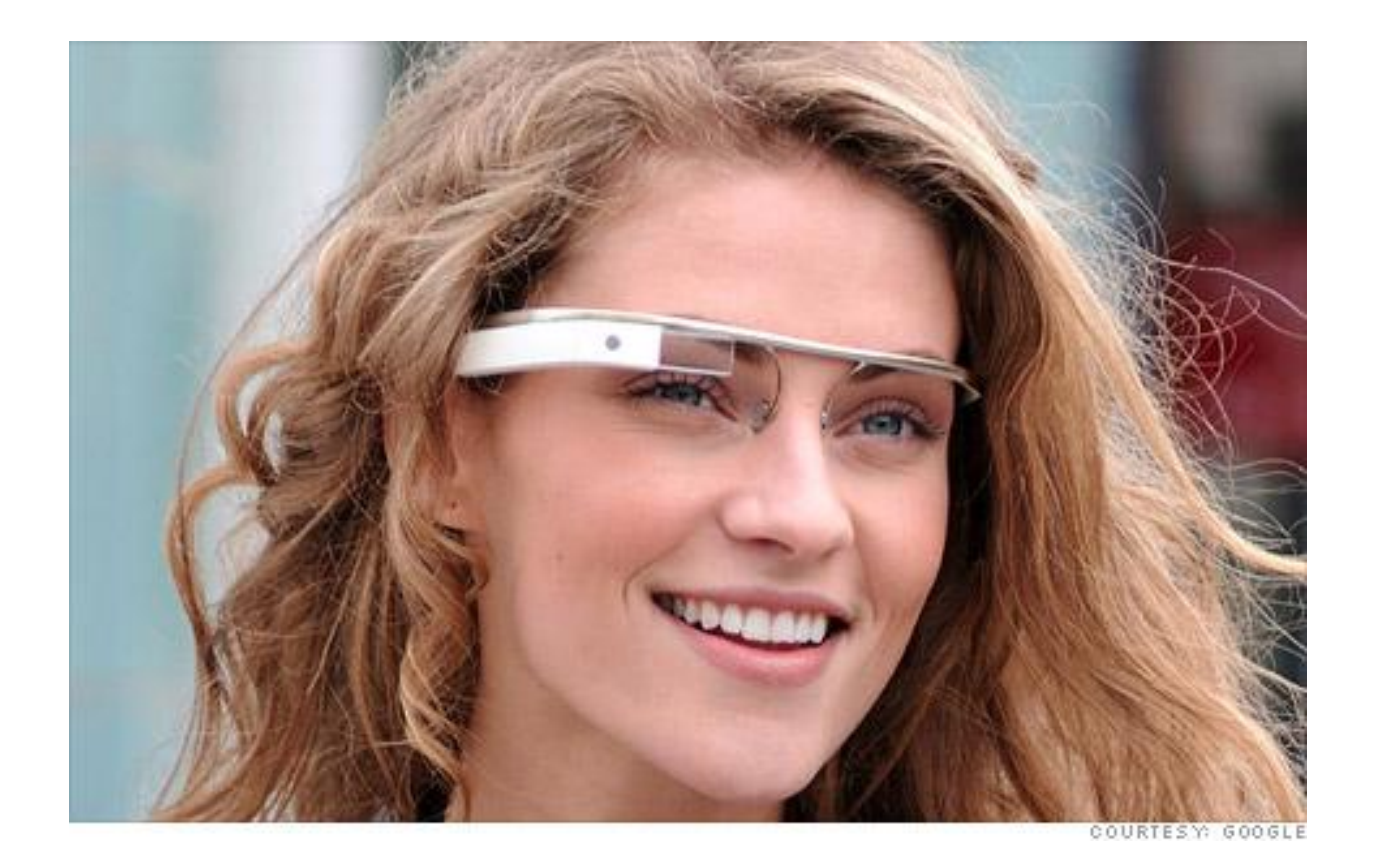

# Introduction

#### • **Demos**

- LED Heart
- LED Tote Bag
- Halloween Costume
- Temperature Sensing
- Pulse Sensing

# Ingredients

#### • **Basic Electronics**

– LED, battery, resistor, button, parallel connection

- **Microcontroller (MCU)**
	- Digital I/O, analog I/O, serial communication, interrupts…

#### • **Sewing**

- Conductive thread
- Sewing electronic components

# Basic Electronics – **LED**

- **LED (Light Emitting Diode)**
	- Polarized:
		- Long lead positive (**+**), short lead negative
	- Forward voltage drop: **2 to 3V**
		- **Depends on the LED color.**
	- So a single AA (1.5V) battery cannot light up the LED.
	- Reverse bias.

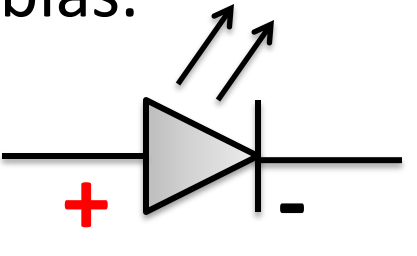

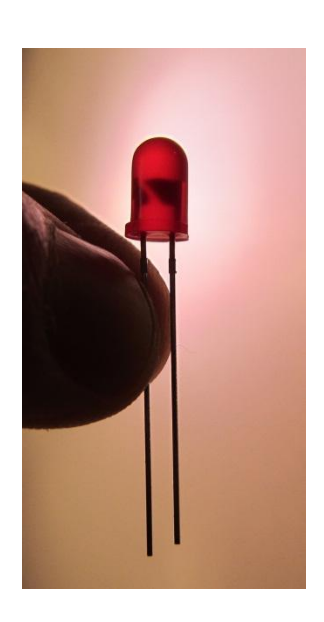

╋

**LED** 

## Basic Electronics – **Battery**

- Many different types, shapes, voltages. – Zinc-carbon, Alkaline, Lithium…
- The type we use here is **3V Lithium Coin (button)** Battery

– Positive side marked by **+**

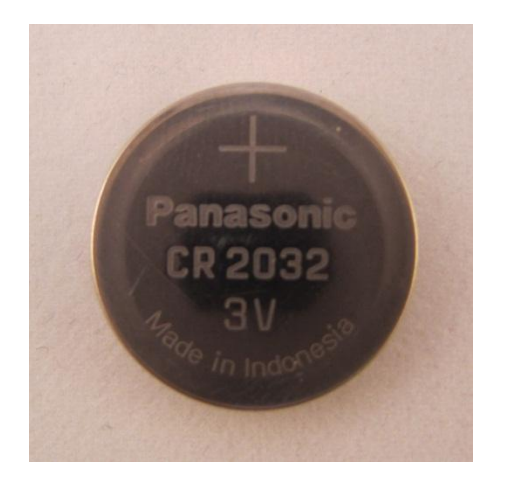

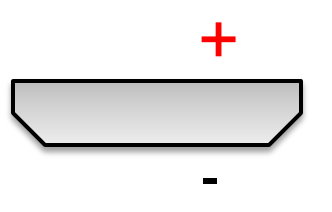

## Basic Electronics – **Battery**

- **Connect battery with LED (exercise)**
	- Positive to positive, and negative to negative
	- Typical LED has an operating current of **130mA**, but can withstand higher current for a short amount of time.
	- **The more current, the brighter.**

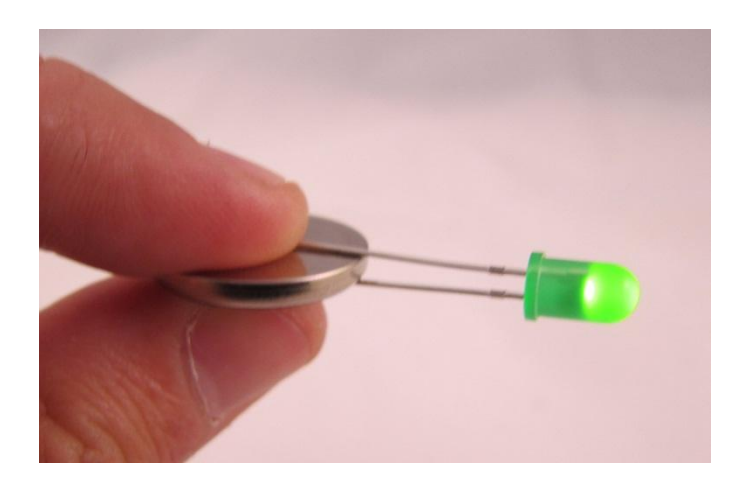

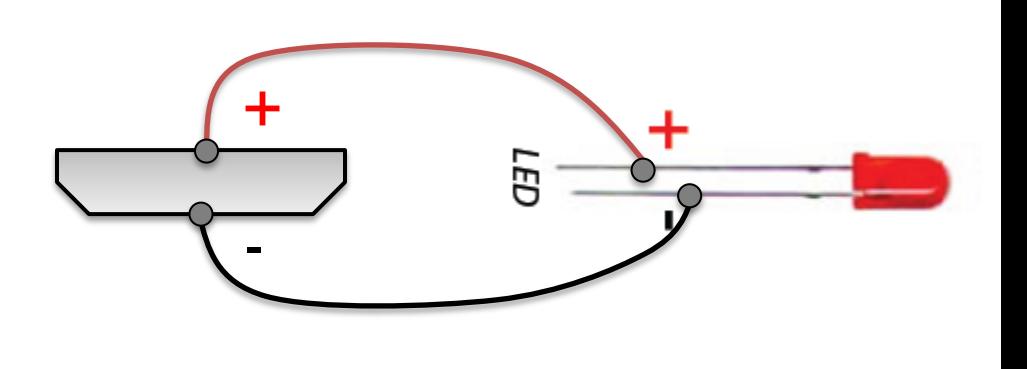

## Basic Electronics – **Battery**

- **Connect battery with LED (exercise)**
	- **Try more than one LEDs at the same time.**
	- **Should I be connecting LED to battery directly like this?**
		- Battery's internal resistance.

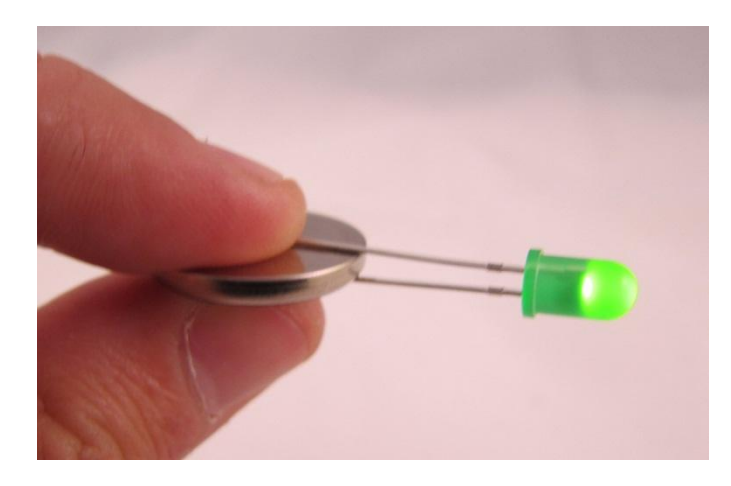

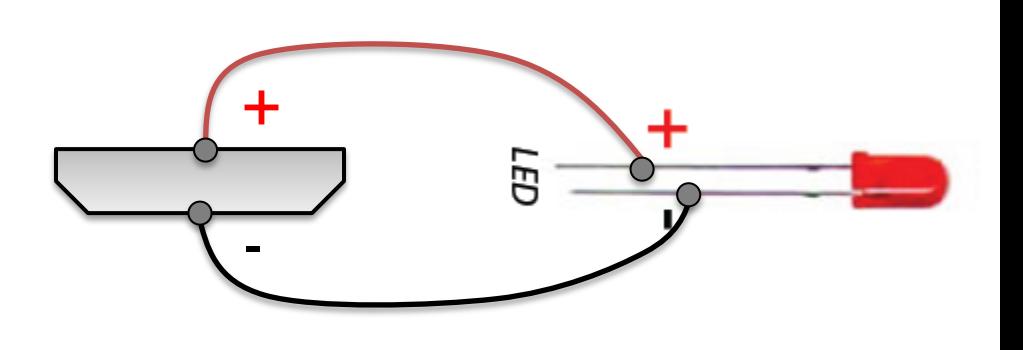

- Often used to **limit current** in a circuit
	- **Resistance** (Ω, or ohm)
	- $-$  Ohm's law:  $I$   $(current)$  = V (voltage) R (resistance)
	- Think about a water pipe with a certain thickness.

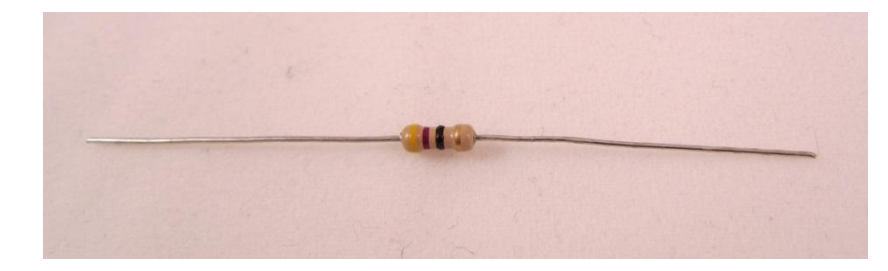

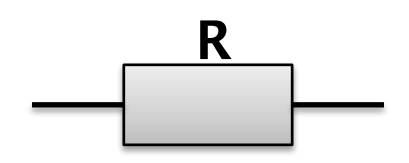

• Often used to **limit current** in a circuit

– **Resistance** (Ω, or ohm)

 $-$  Ohm's law:  $I$   $(current)$  = V (voltage) R (resistance)

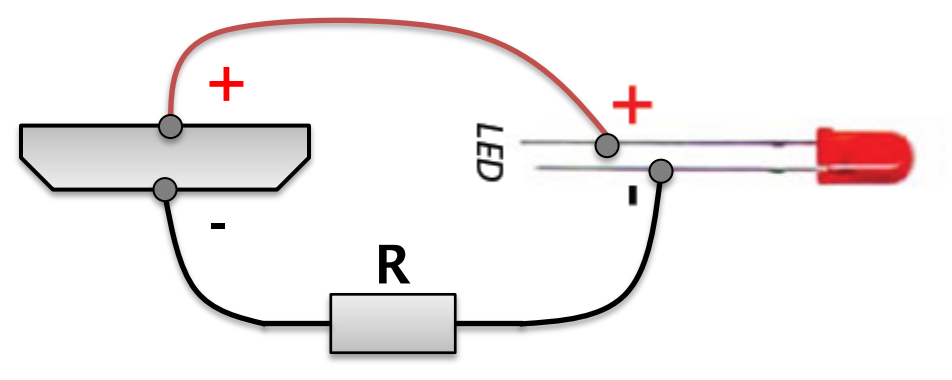

**Connect resistor with LED in series.**

• Often used to **limit current** in a circuit

– **Resistance** (Ω, or ohm)

 $-$  Ohm's law:  $I$   $(current)$  = V (voltage) R (resistance)

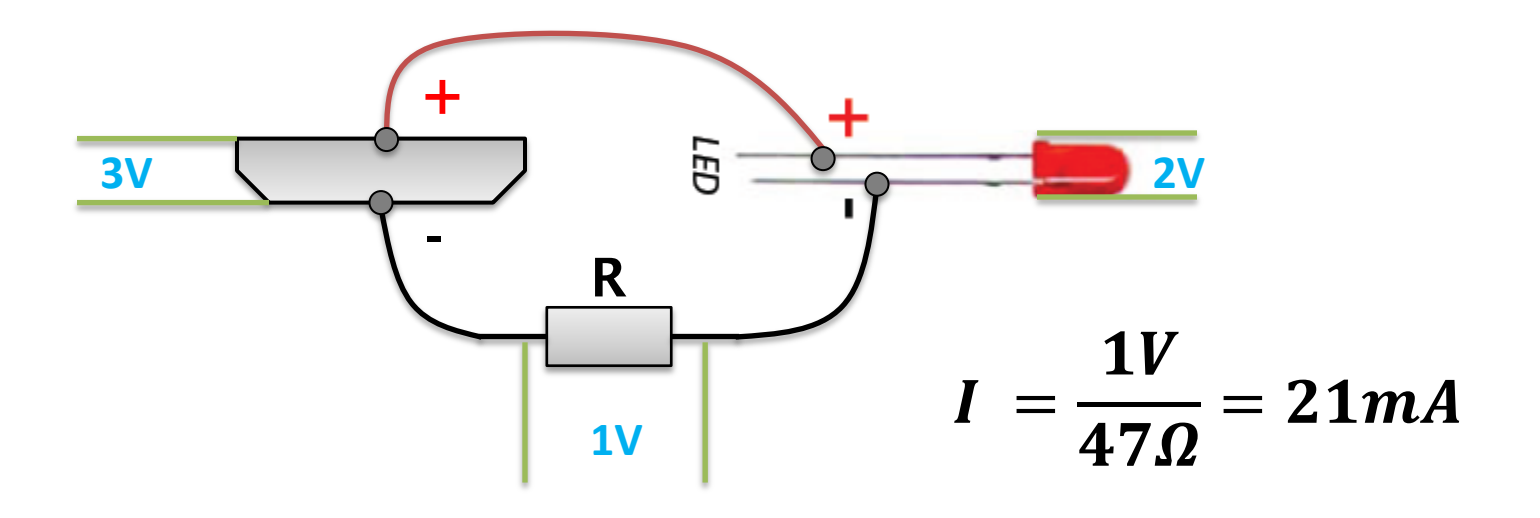

- Often used to **limit current** in a circuit
	- **Resistance** (Ω, or ohm)
	- $-$  Ohm's law:  $I$   $(current)$  = V (voltage) R (resistance)
	- Conductive thread has a considerable amount of resistance

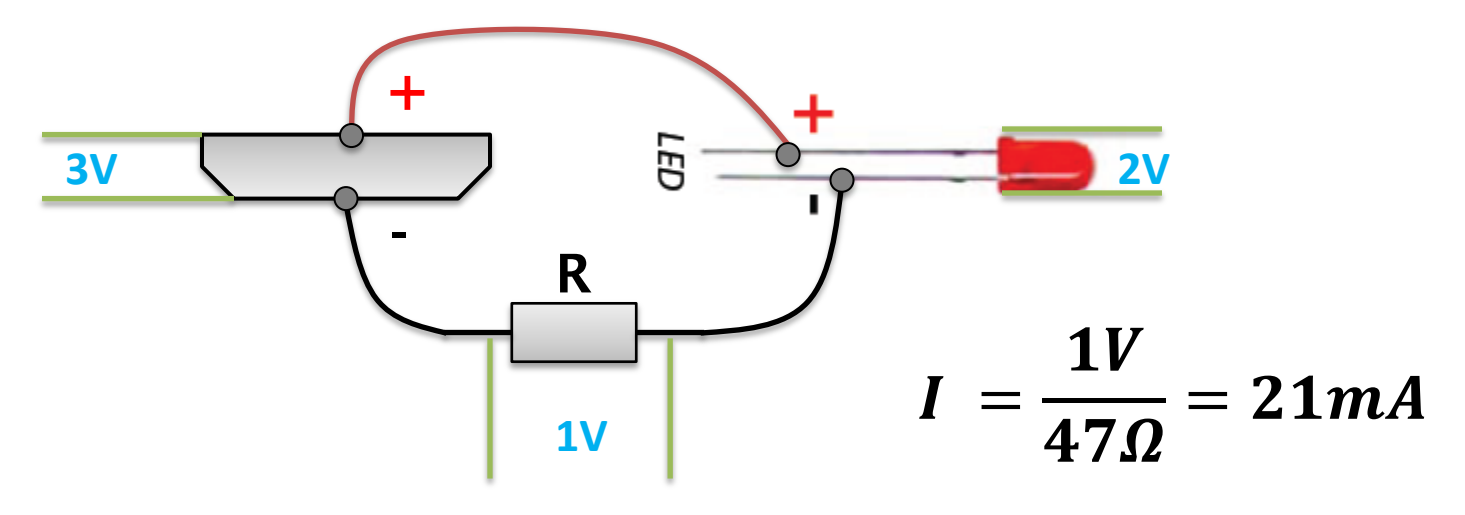

## Basic Electronics – **Parallel Connection**

• Connecting multiple LEDs **in parallel**

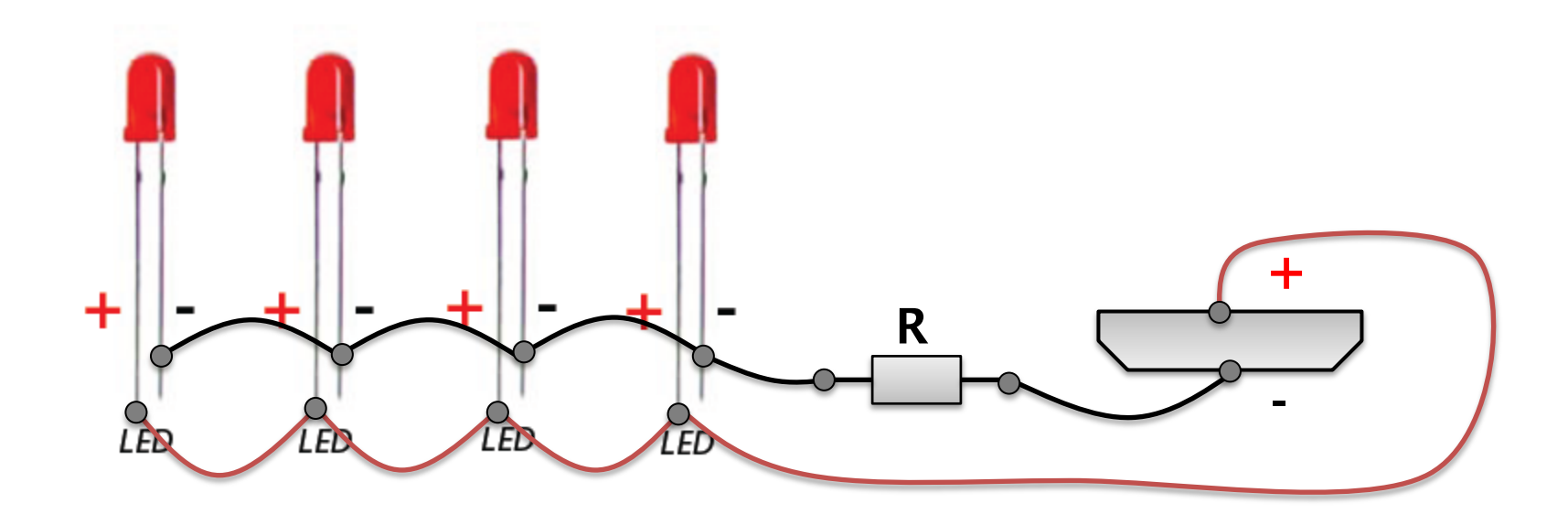

All LEDs will light up at the same time. So you can arrange them in interesting spatial patterns.

### Basic Electronics – **Parallel Connection**

• Connecting multiple LEDs **in parallel**

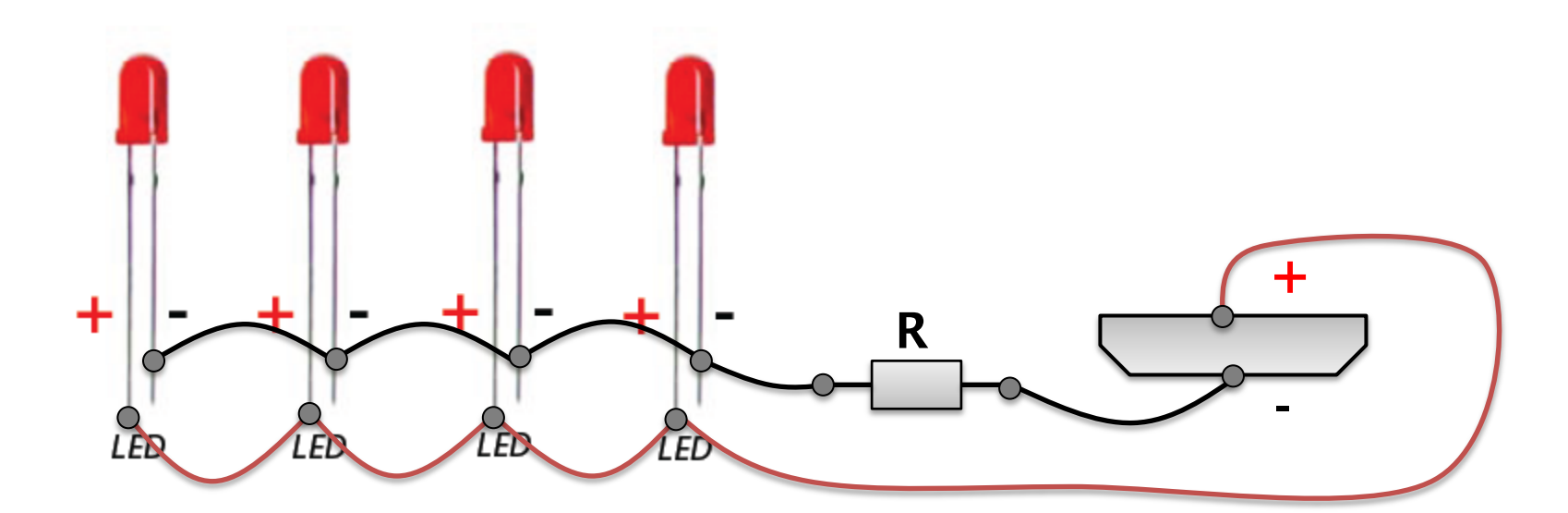

**However, each LED now shares a fraction (e.g. 1/4) of the total current restricted by R, thus they will look darker.**

## Basic Electronics – **Buttons**

• Can be used to turn power on/off, or as an input component.

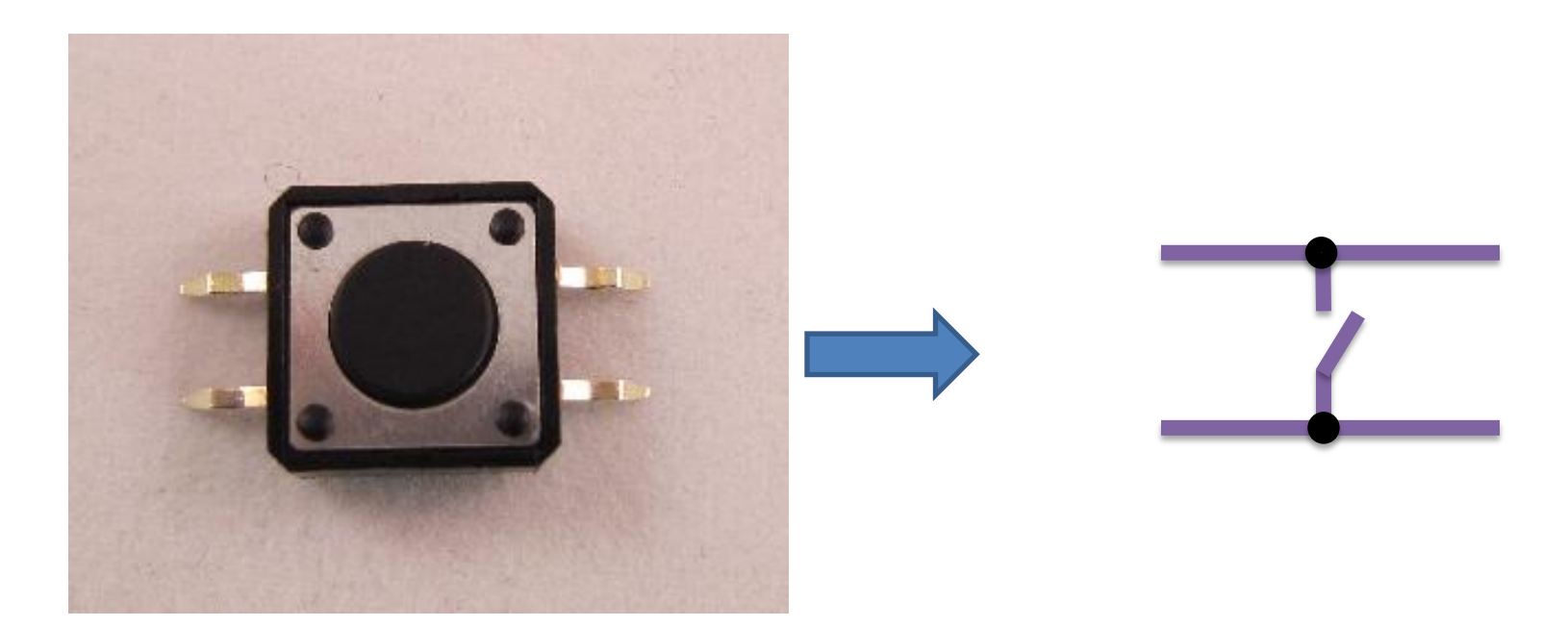

## Basic Electronics – **Buttons**

• Typically use one pair of pins, such as the left pair or right pair.

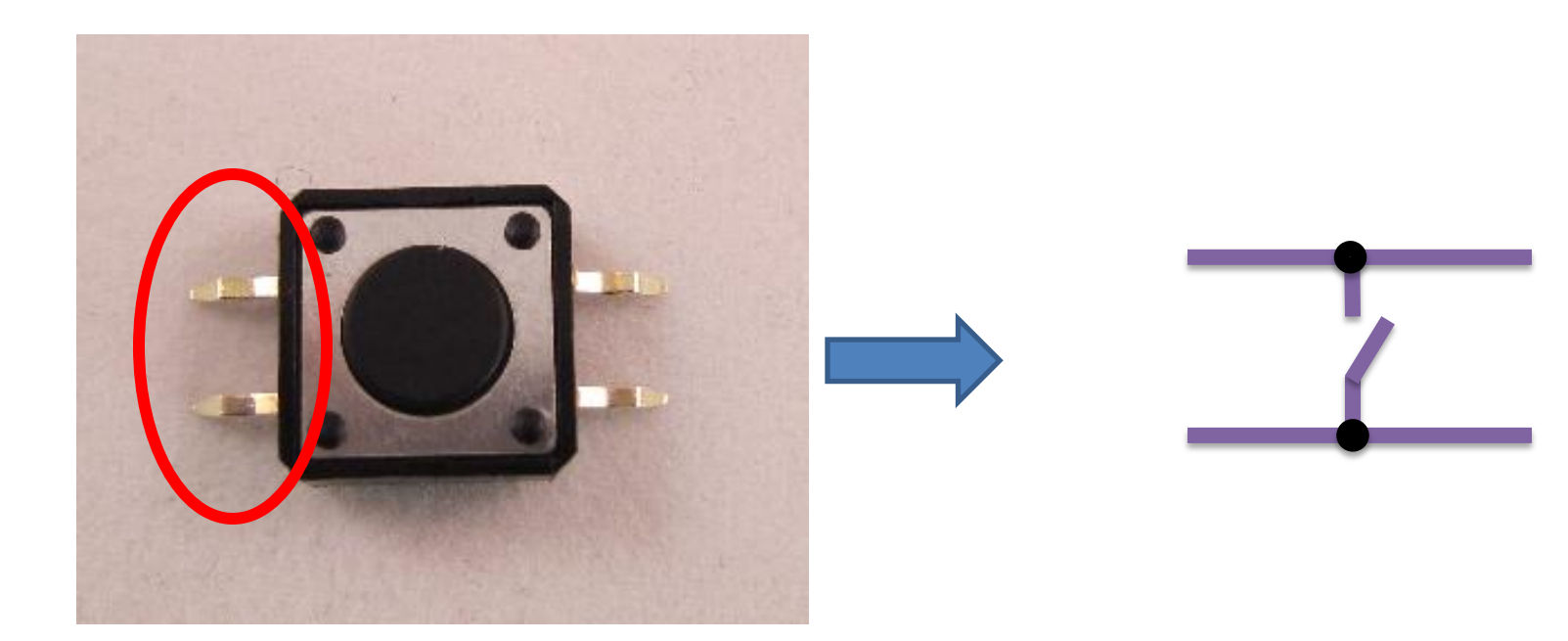

## Basic Electronics – Much More

- There are many electronics components
	- **Input**: photoresistors, photodiodes, potentiometers, microphones, all sorts of sensors
		- touch sensors, accelerometers, tilt sensors, GPS sensors, temperature sensors, pressure sensors, range sensors, oxygen sensors, RFID…
	- **Output**: LED matrix, LCD, synthesizers, speakers, servos, motors, solenoids, heat wires…

## **Temperature Sensor**

• **Temperature Sensor**

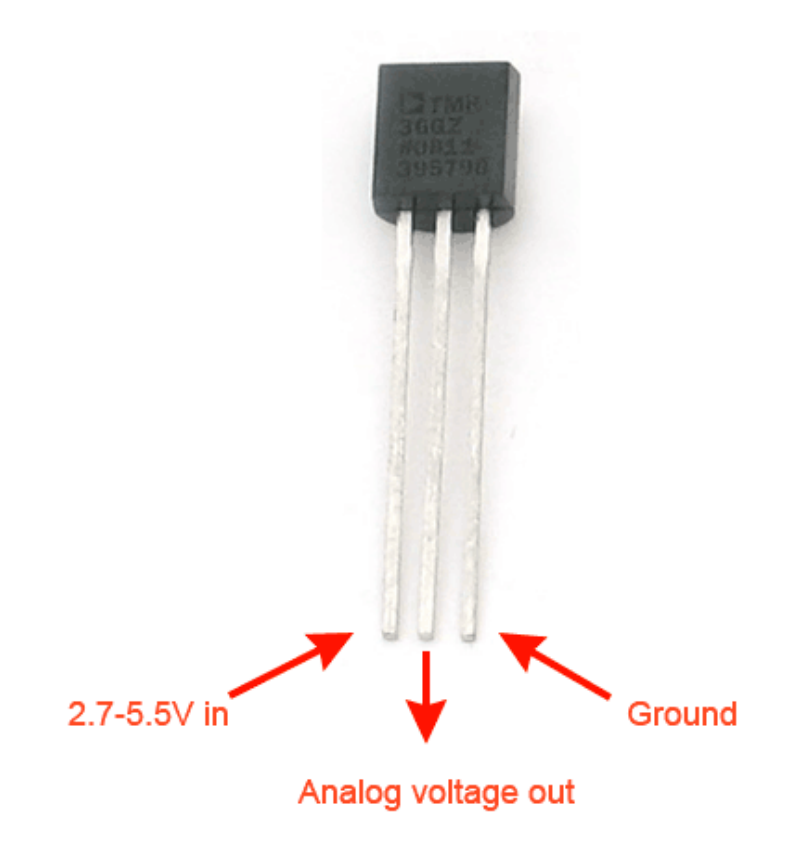

## **Temperature Sensor**

• **Humidity Sensor**

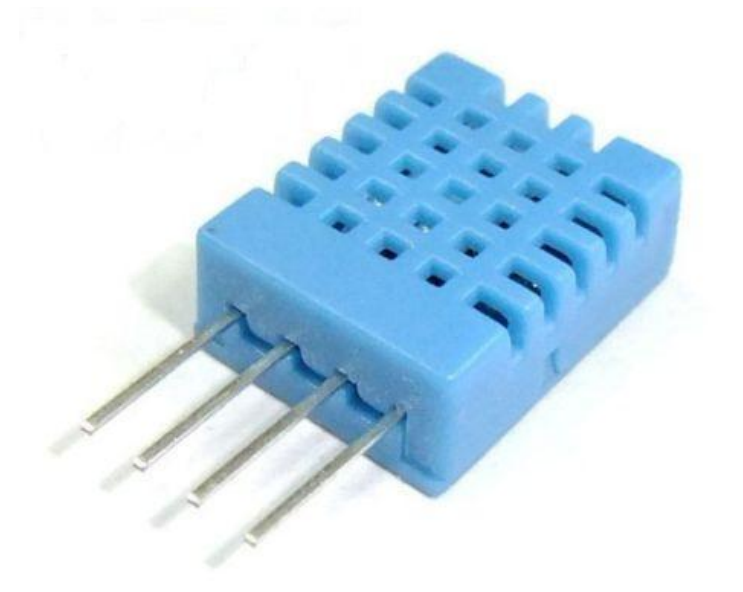

## Basic Electronics – Much More

- There are many electronics components
	- **Input**: photoresistors, photodiodes, potentiometers, microphones, all sorts of sensors
		- touch sensors, accelerometers, tilt sensors, GPS sensors, temperature sensors, pressure sensors, range sensors, oxygen sensors, RFID…
	- **Output**: LED matrix, LCD, synthesizers, speakers, servos, motors, solenoids, heat wires…
	- **Brain**: **microcontrollers**!

# Microcontroller (MCU)

- **What is a microcontroller (MCU)?**
	- Tiny computer on a single integrated circuit
	- Direct control of hardware pins (digital/analog), so it can directly talk to electronic components.
	- Low power consumption, widely used in electronic gadgets

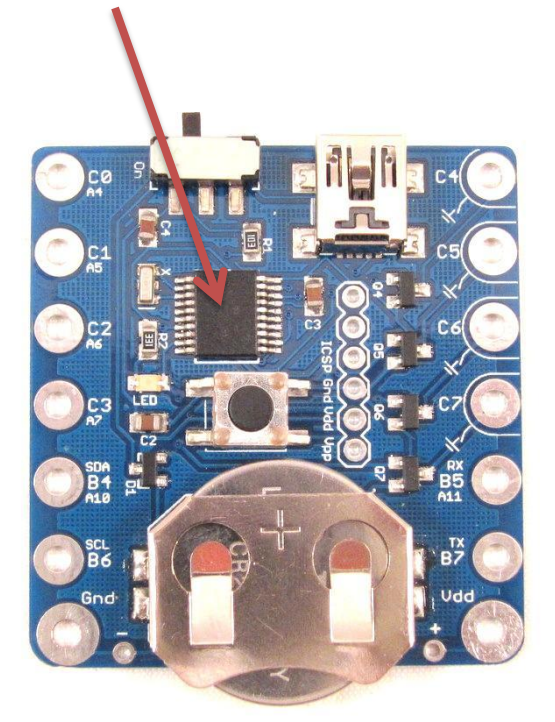

# Microcontroller (MCU)

#### • **LilyPad Arduino**

- Popular microcontroller board for wearable electronic projects.
- 16MHz CPU speed, 32KB flash, 14 digital pins
- Can be programmed using a Java style language (Arduino software)
- Program is uploaded using external USB FTDI programmer

## LilyPad Arduino

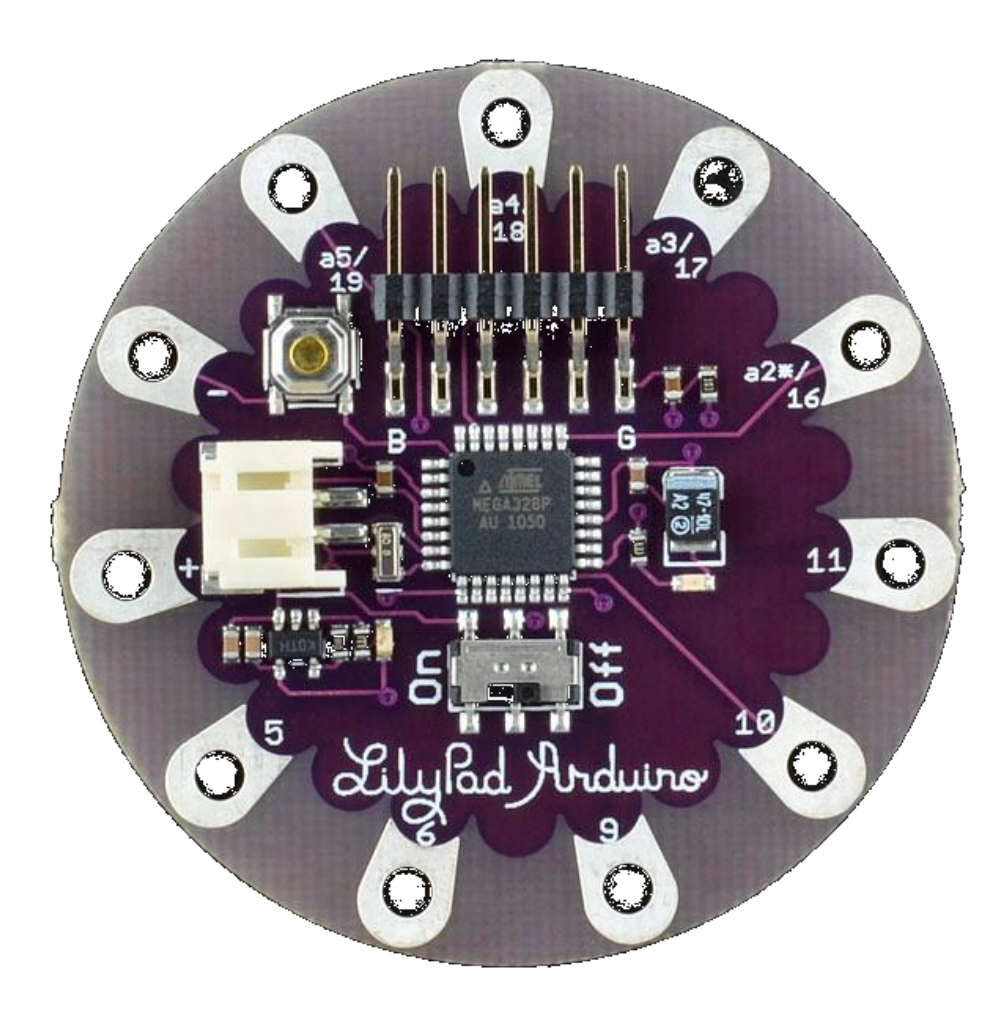

# Microcontroller (MCU)

#### • **SquareWear**

- A new wearable electronics controller board designed by me.
- 12MHz CPU speed, 16KB flash, 12 digital pins
- Can be programmed using a C style language (Microchip MPLAB X)
- Program is uploaded using **on-board USB programmer**
- Has on-board LED, one general-purpose pushbutton, built-in coin battery.

## SquareWear

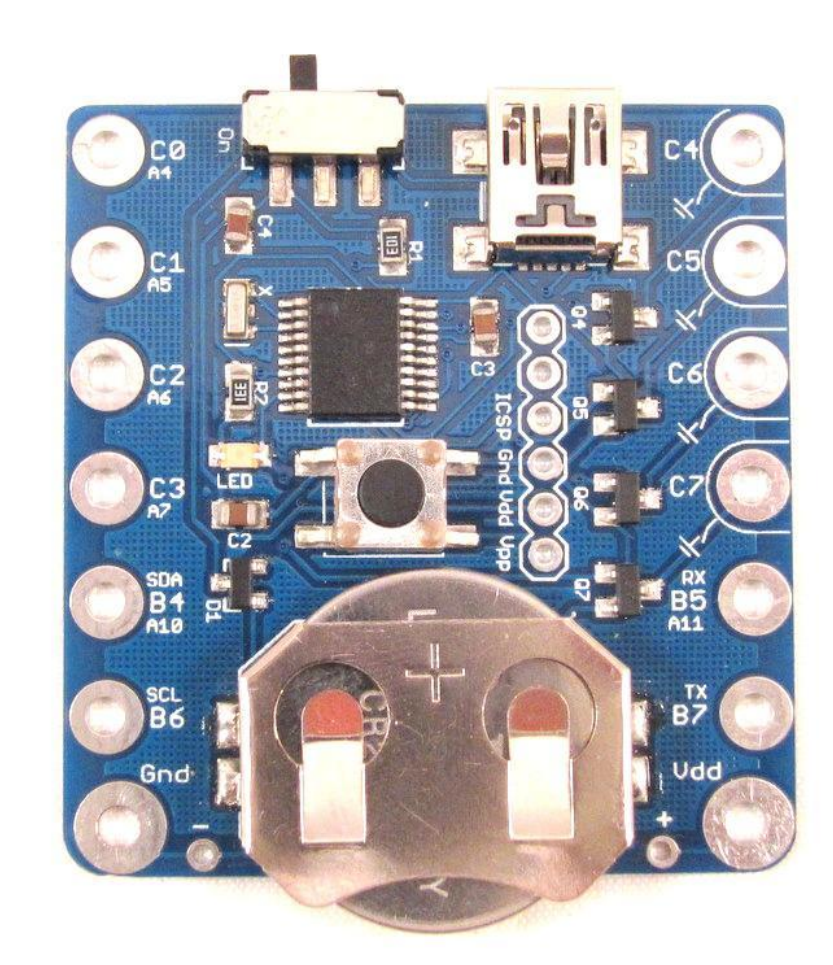

## SquareWear

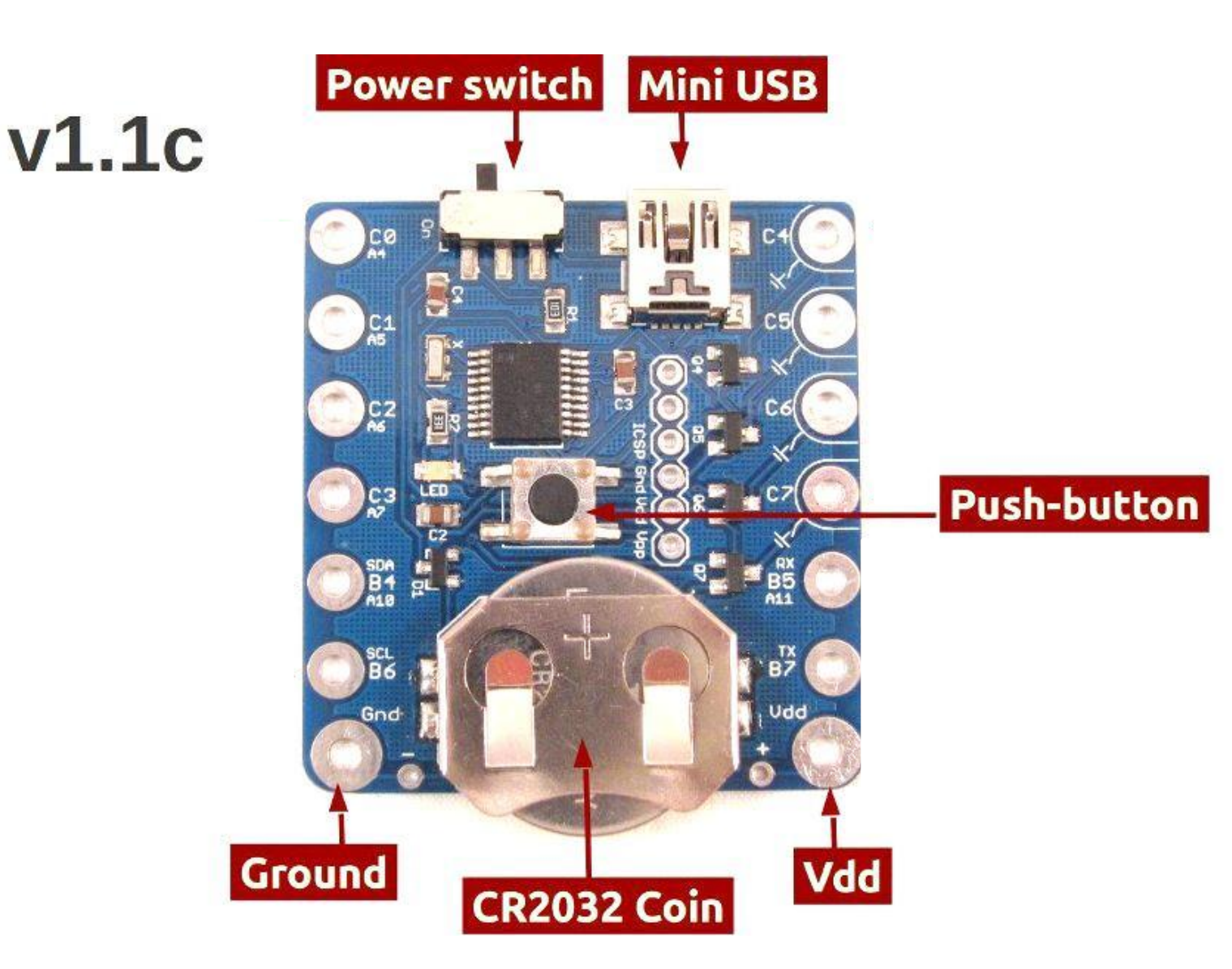

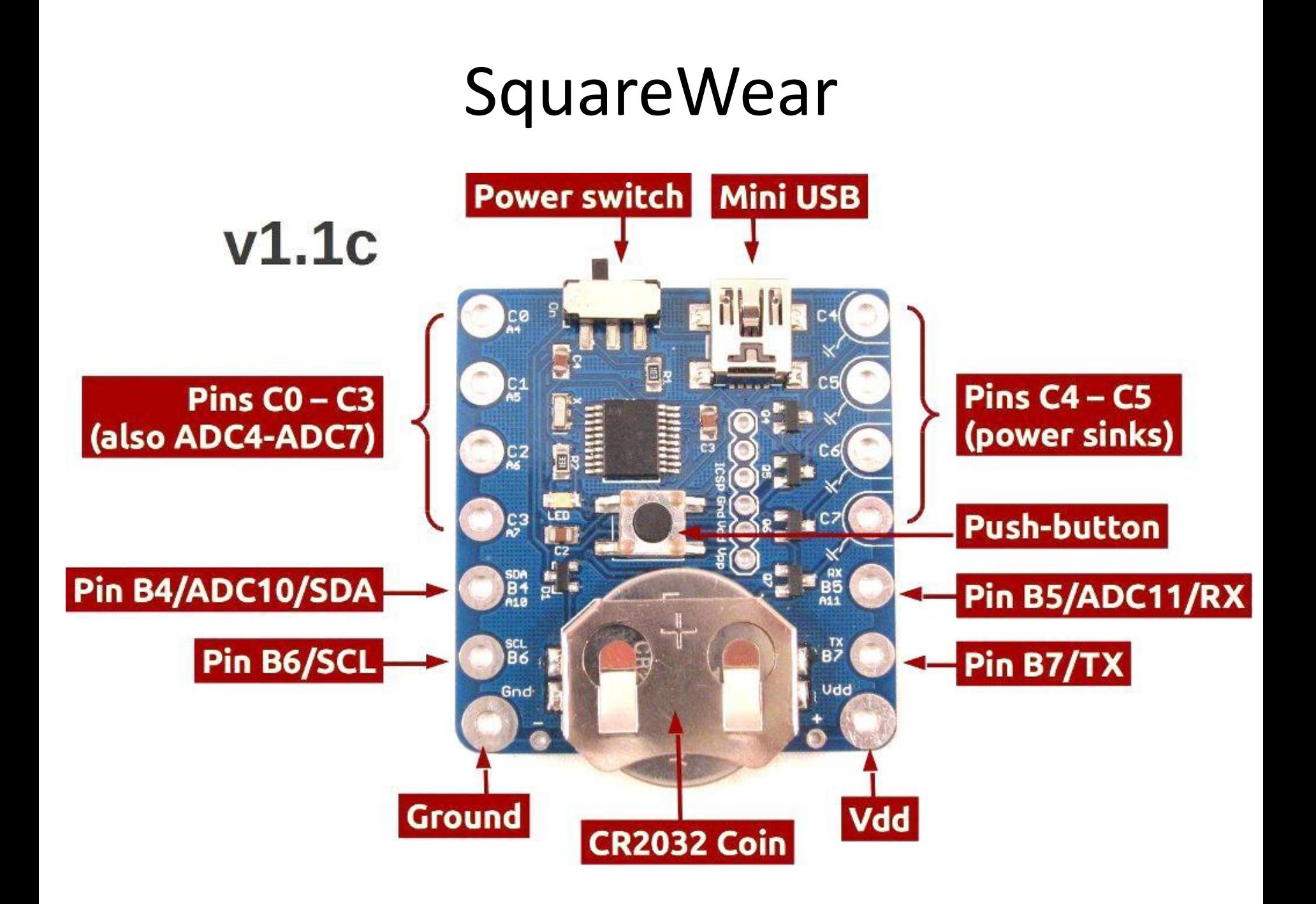

### SquareWear

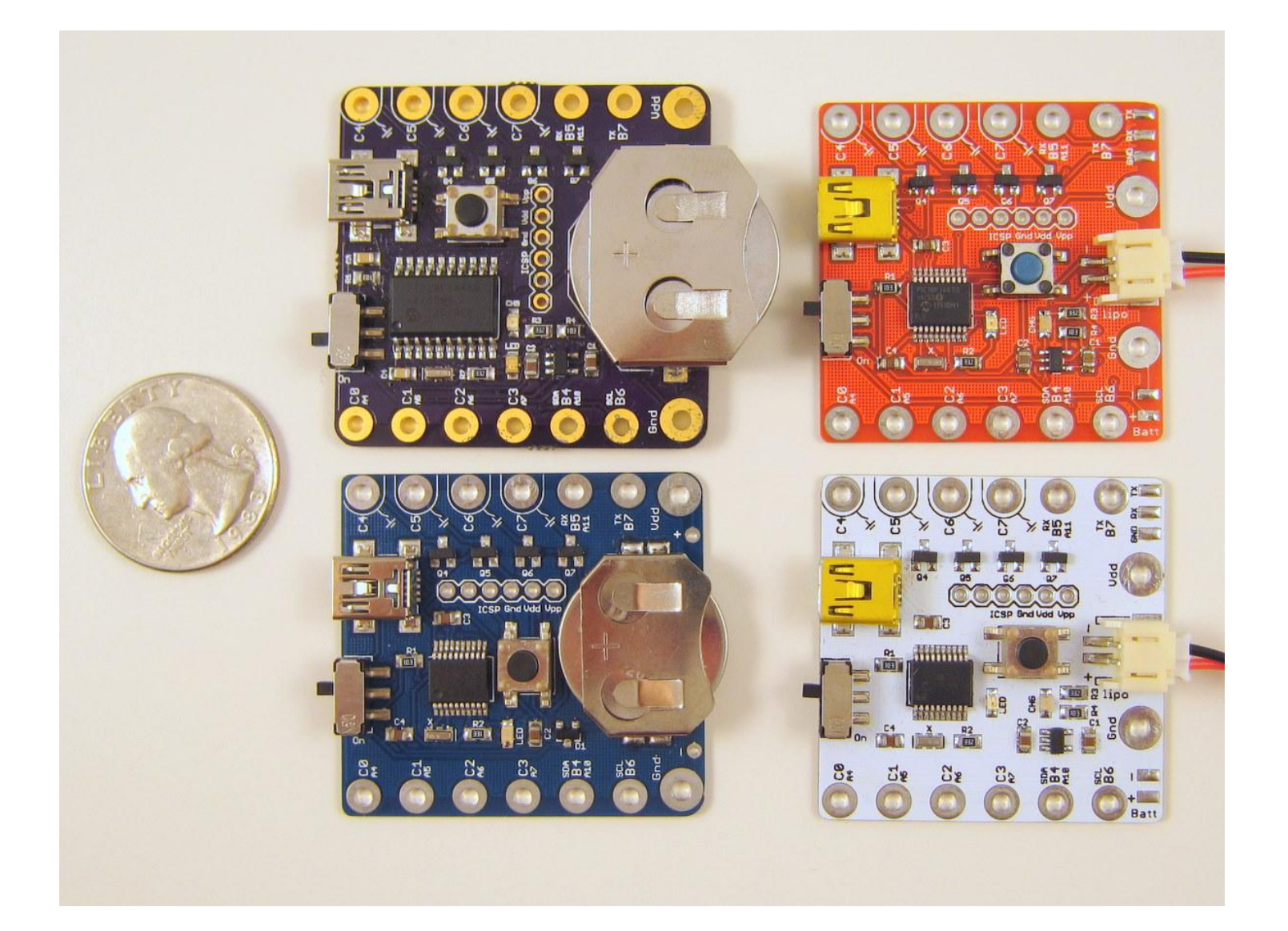

# Microcontroller (MCU)

• **Digital Output**

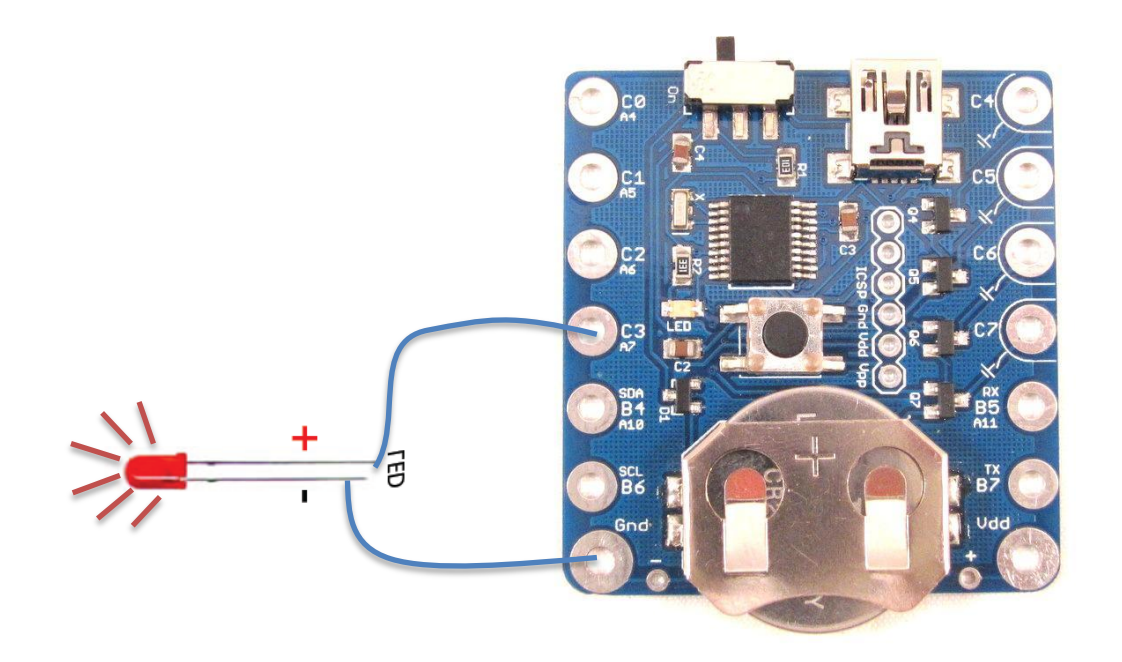

**Digital Output pin serves as programmable 'switch' to control the voltage supply to the LED**

## Microcontroller (MCU)

• **Digital Input**

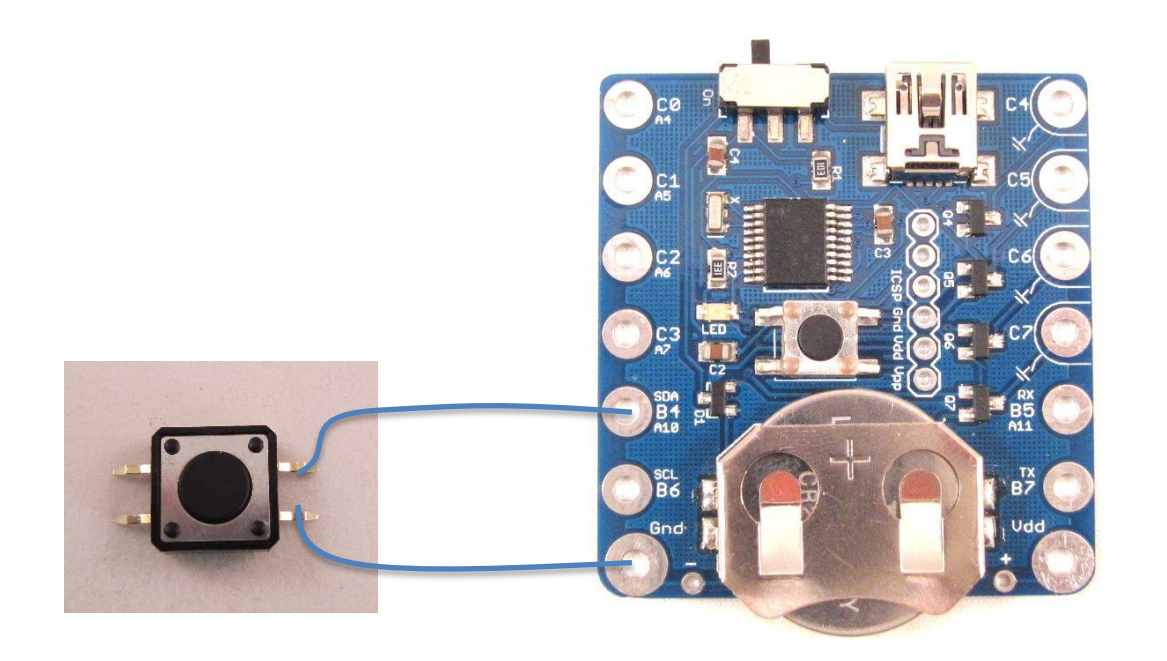

#### **Digital Input pin can be used to detect whether a button has been pressed. How?**

- Download SquareWear software package.
- **Enter Programming Mode**:
	- Insert a mini USB cable, and connect the other end of the cable to your computer's USB port.
	- **Power off** SquareWear. Then **press the push-button** while sliding the switch to 'On'. The microcontroller will now enter the programming mode. Your system should automatically detect it as a **HID class USB** device. You shouldn't need to install any driver.

- **Enter Programming Mode**:
	- **Alternatively**, while a program is running, **press and hold** the push-button for **more than 5 seconds**. This should trigger a software reset, and then bring the device to programming mode.

#### • **Upload a Compiled Program**:

*Step 1*: Locate the folder named *Uploader*, then run the uploader program corresponding to your operating system. After launching, the program should report **Device is Found** or **Device Ready**.

• Some additional steps are needed in Linux.

#### • **Upload a Compiled Program**:

*Step 2*: Now click on the open folder icon to **Import a .hex file**. You can use any .hex file from folder named *Compiled Demos*. For example, select the one in **04.BUTTON\_PRESS**.

Click on the next icon **Erase/Program/Verify**. Wait for it to finish and check if it reports success.

Then click on the last icon to **Reset Device**. The program has now been flashed onto the microcontroller.

#### • **Upload a Compiled Program**:

*Step 3*: You don't need to close the uploader. You can keep it running, and the next time you enter the programming mode again, the uploader will automatically become ready.

# Basic Sewing Skills

- **Sewing 101 (**demonstration**)**
	- 1. Pick up a needle (with a large needle hole)
	- 2. Pick up a **conductive thread (what is this?)**
	- 3. Threading (use *beeswax* or *threader* to help you)
	- 4. Make a knot (we use single thread)

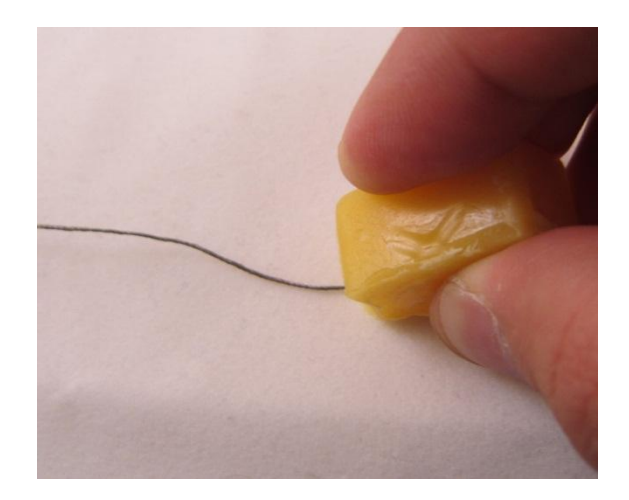

# Basic Sewing Skills

#### • **Sewing 101**

- 1. Pick up a needle (with a large needle hole)
- 2. Pick up a conductive thread
- 3. Threading (use *beeswax* or *threader* to help you)
- 4. Make a knot (we use single thread)
- 5. March the needle in small steps
- 6. Finishing up

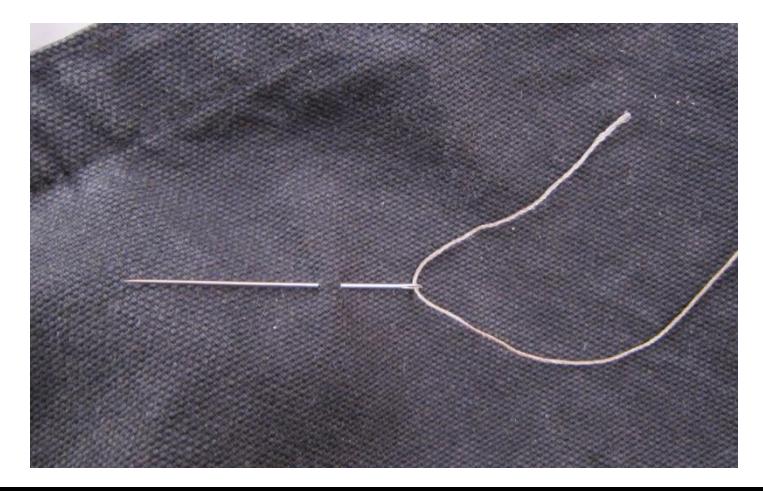

# Basic Sewing Skills

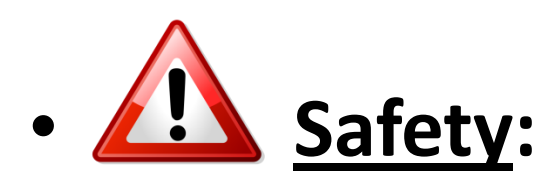

- **Be careful to protect your fingers.**
- **After you are done, insert the needle into a needle cushion**
- **Avoid crossing conductive threads. Why?**
- **When sewing, watch where the thread goes. At the beginning, go slowly.**

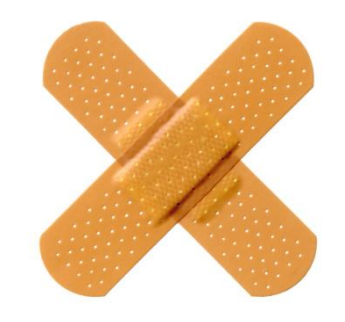

#### • **General steps:**

**1. Curl leads into circles** (use *needle nose pliers*) **Make sure you can find the positive lead! (mark the positive side, or curl it differently)**

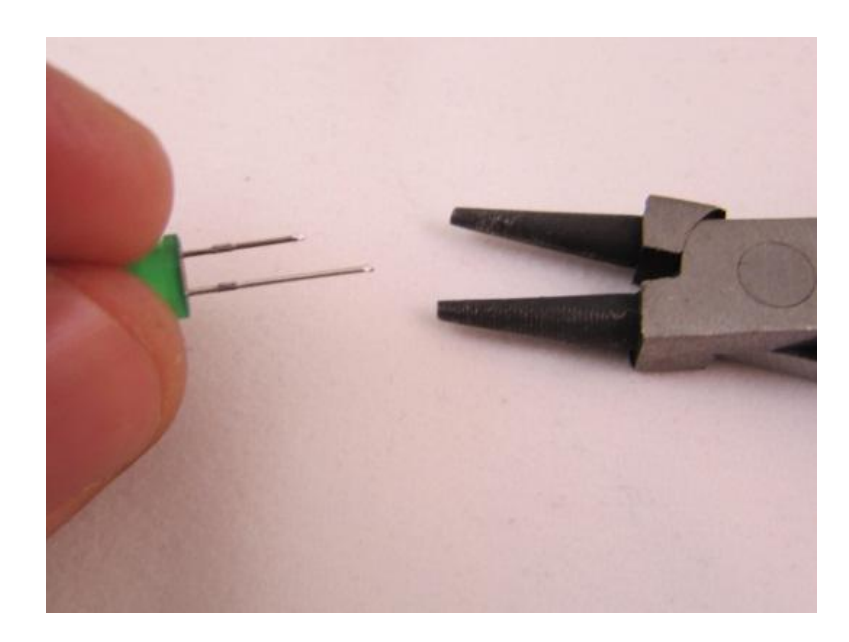

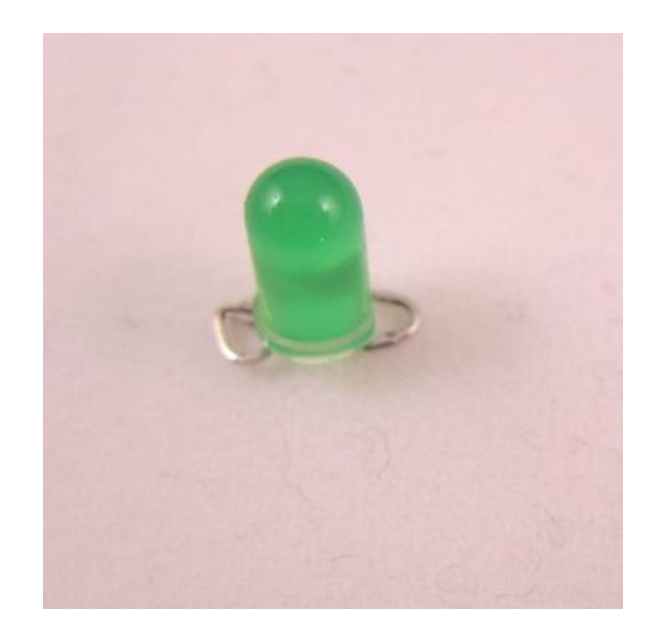

#### • **General steps:**

- **1. Curl leads into circles** (use *needle nose pliers*)
- 2. Use a **tape** or small amount of **hot glue** to fix the component onto textile

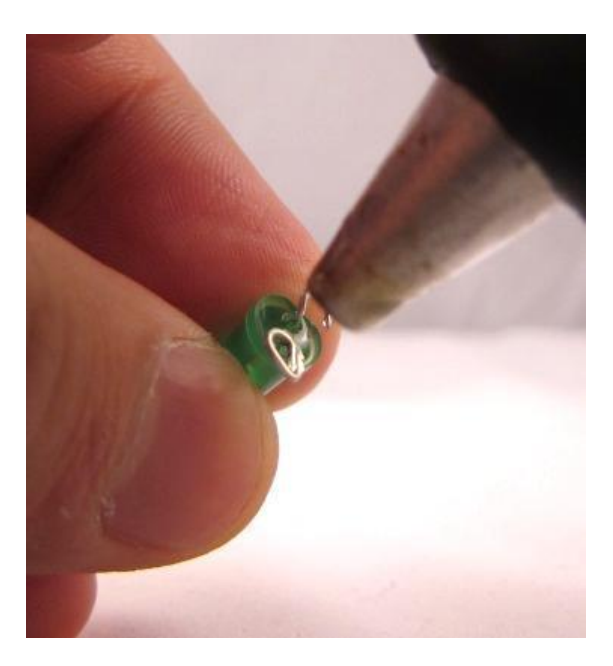

#### • **General steps:**

- **1. Curl leads into circles** (use *needle nose pliers*)
- 2. Use a **tape** or small amount of **hot glue** to fix the component onto textile
- 3. Sewing with conductive thread. Use **at least 3-4 stiches** on each lead, make the stiches tight so that the contact is reliable.
	- If necessary, use hot glue

• **Example:**

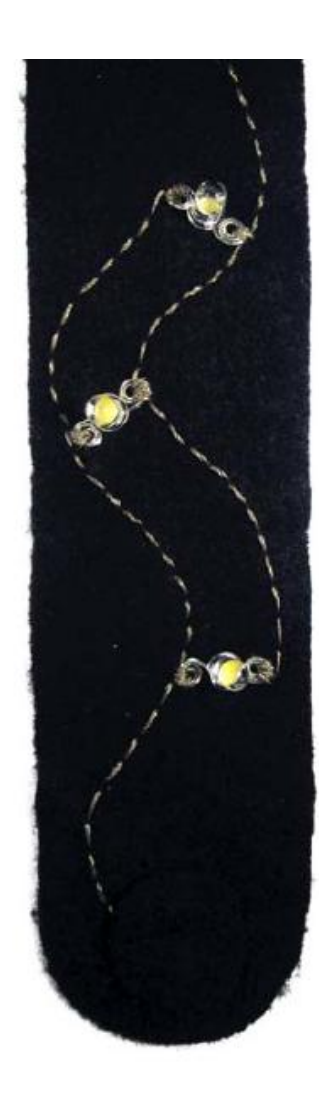

- **Exercise: use conductive thread**
	- Conductive thread has a considerable amount of resistance. Keep them short.

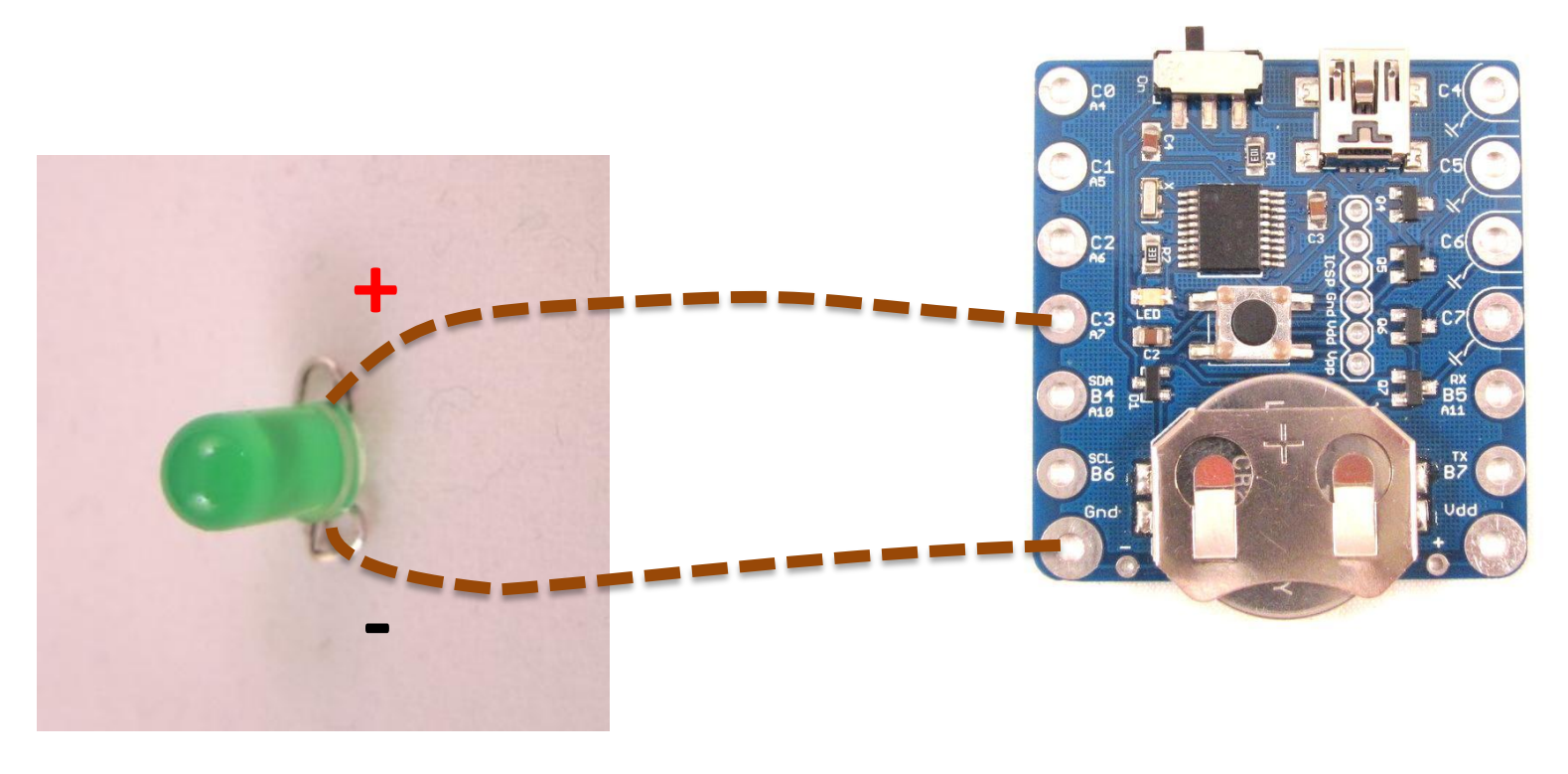

- **Sewing Other Components:**
	- Unpolarized, so no need to distinguish between positive and negative

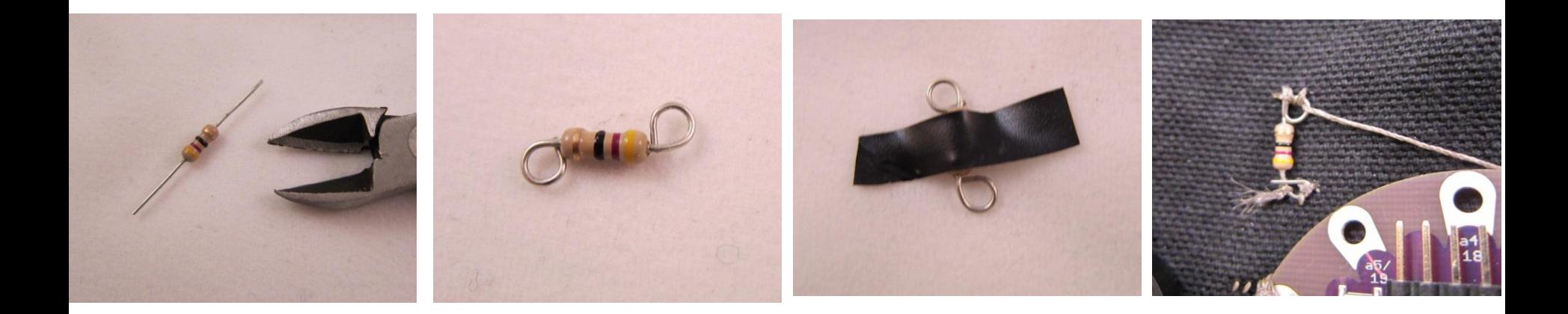

• **Important: watch out flying threads. They are conductive! Cut excessive threads to avoid shorting. Use glue if necessary.**

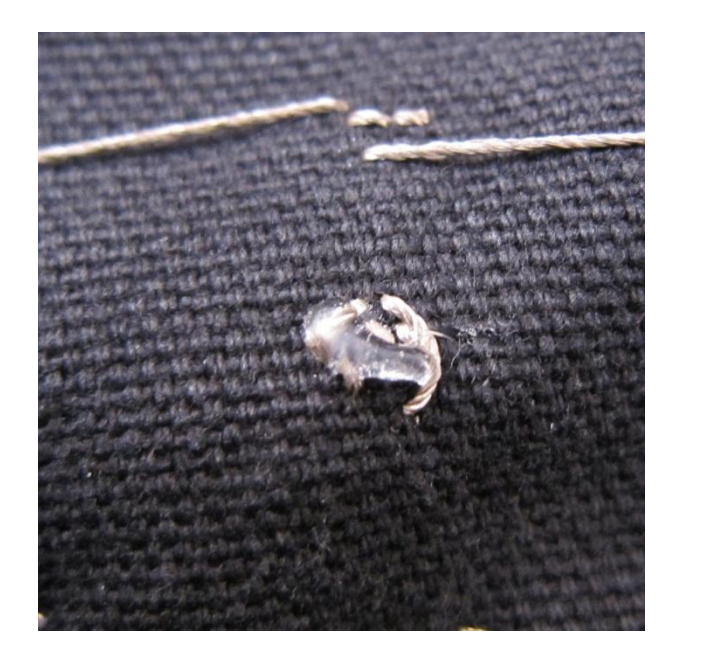

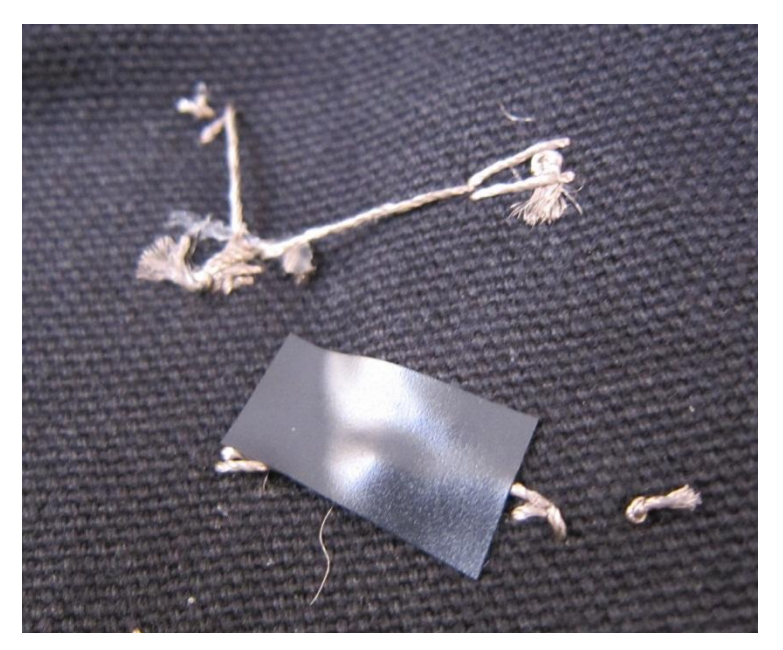

• **Pattern Planning:**

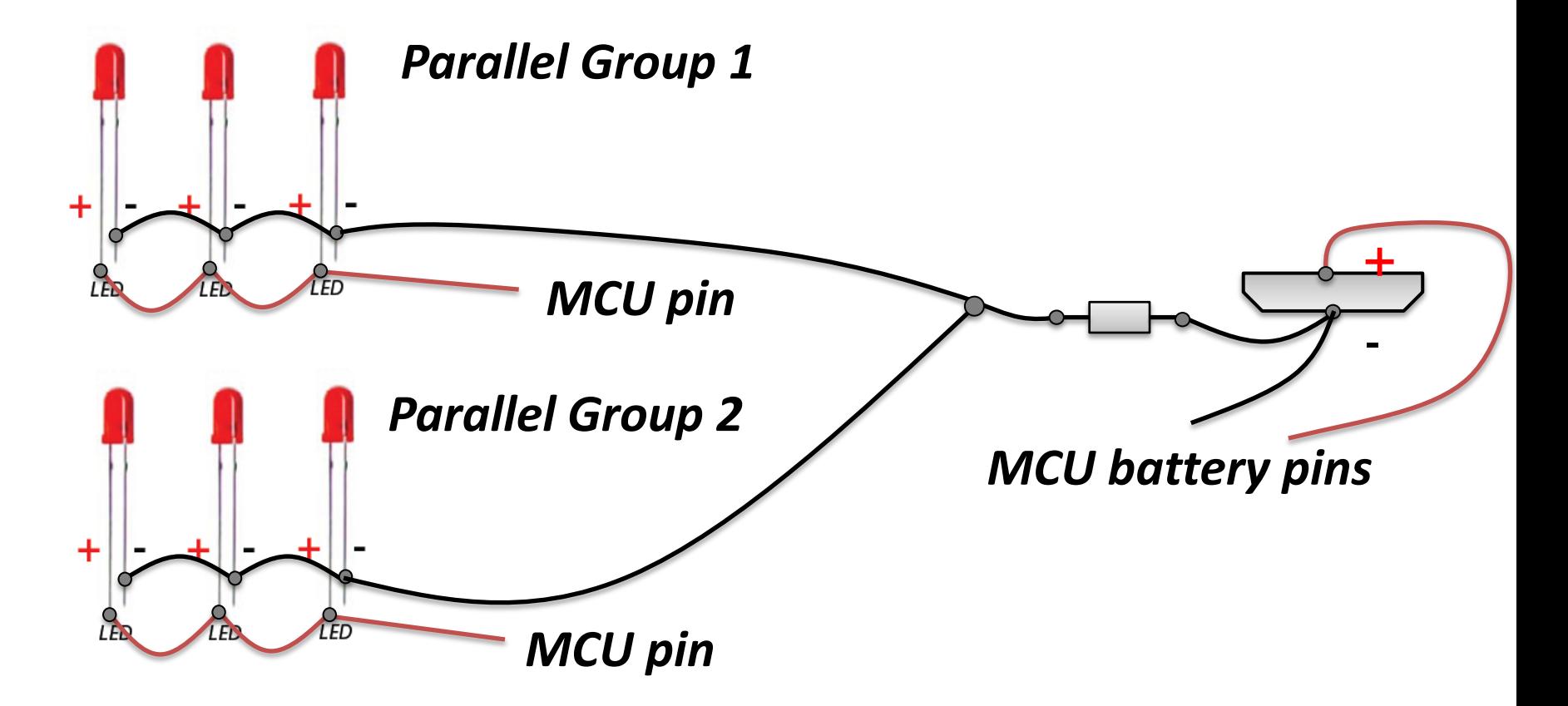

• **Pattern Planning:**

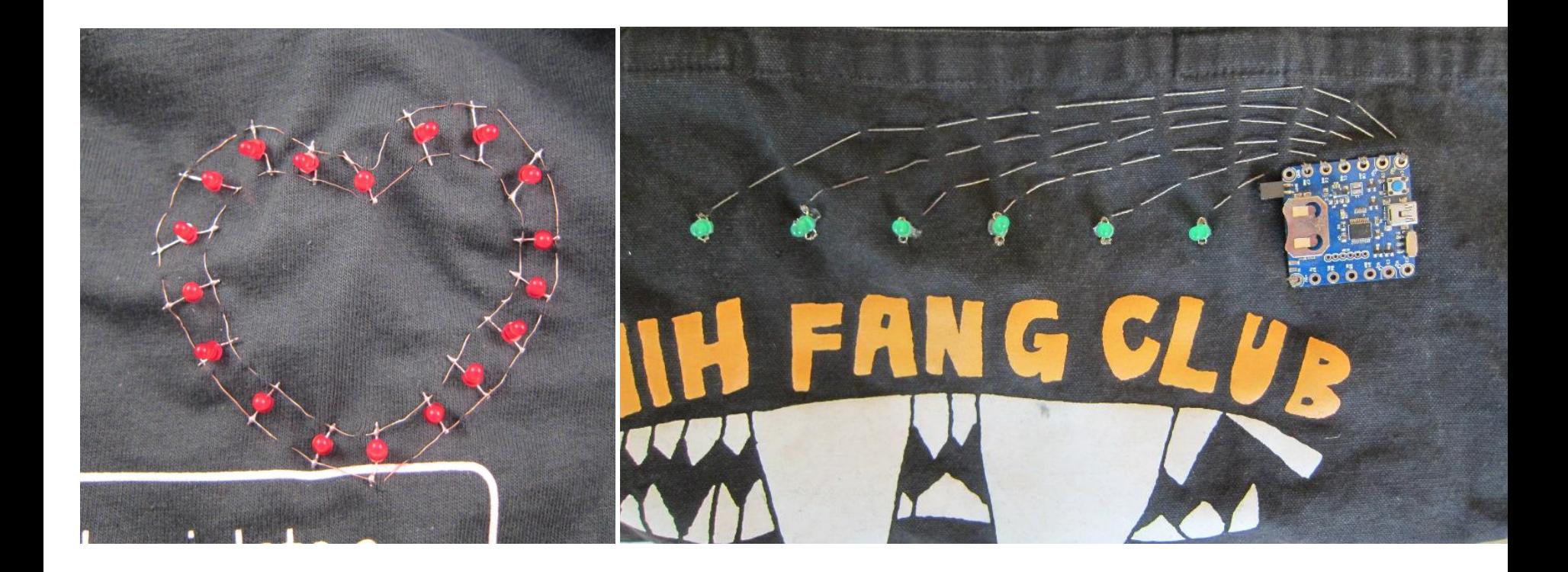

# Putting Everything Together

#### • **Step 1: make a design**

- Decide the pattern
	- How many LEDs? What colors? Number of pins to use (which determines the number of parallel groups).

#### – **Don't be too ambitious!**

- Sewing is time consuming. Do not plan more than 12 LEDs this time.
- **Ask for help if you are not sure.**

# Putting Everything Together

- **Step 2: sewing LEDs according to pattern**
	- Make sure you can still **distinguish between positive and negative leads after curling.**
	- Use **hot glue or electric tape** to help fixing components.
	- Watch out for where the conductive threads go. **Avoid unintentional crossing of threads**!

# Putting Everything Together

- **Step 3: sewing SquareWear**
	- Connect LEDs with planned SquareWear pins.
- **Step 4: program SquareWear**
	- Plug in mini USB cable and upload program.
	- Check if all LEDs function as desired.
	- If LEDs do not light up, check your connection. Use a multimeter to see if there is any shorting.
- **Voila, you are done!**

# Other Electronic Components

#### • **Infrared LEDs**

- Similar to standard LEDs but emit light in the IR range (about 940nm wavelength)
- You can't see IR light, but camera sensors can!

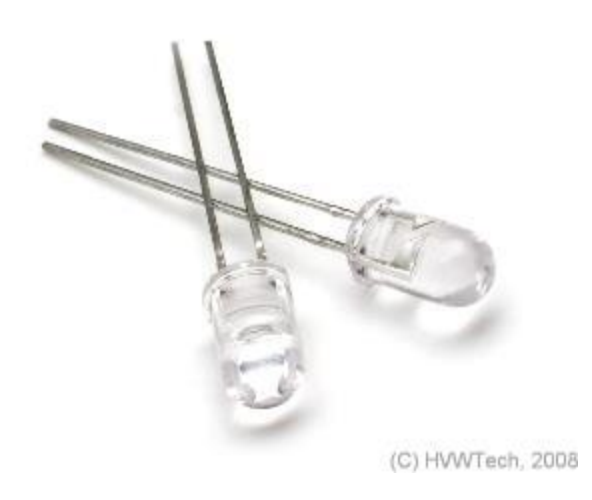

– Where can you find infrared LEDs in your home?

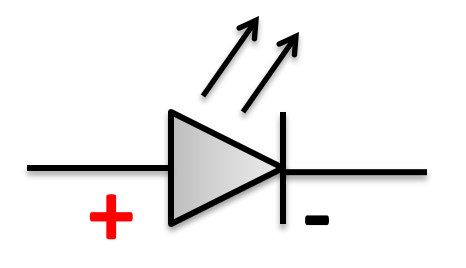

## Other Electronic Components

• **Infrared Photo-Transistors**

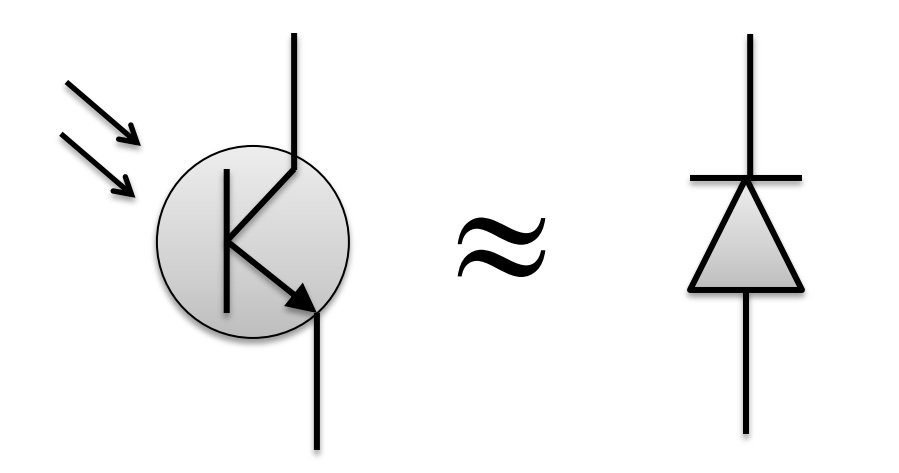

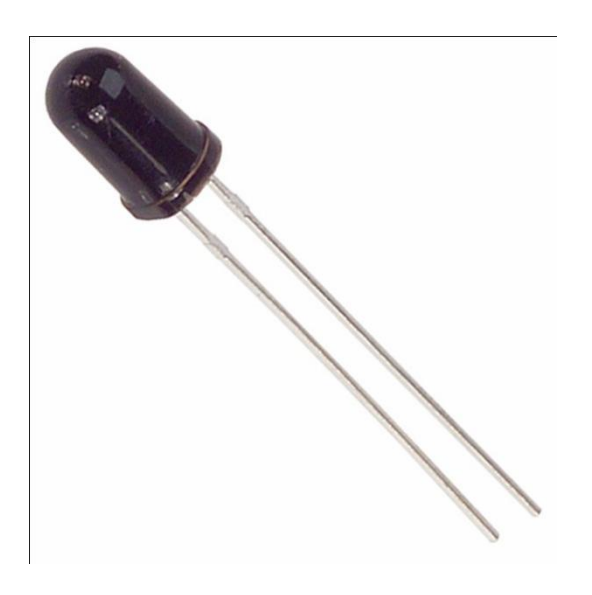

Think of it as **a photo-sensitive resistor**

# • **Infrared Photo-Transistors R + -** *Output*

Photo-Transistors

*No light Photo-transistor high resistance High output value*

# • **Infrared Photo-Transistors R + -** *Output*

Photo-Transistors

*Strong light Photo-transistor low resistance Low output value*

## Pulse Sensor

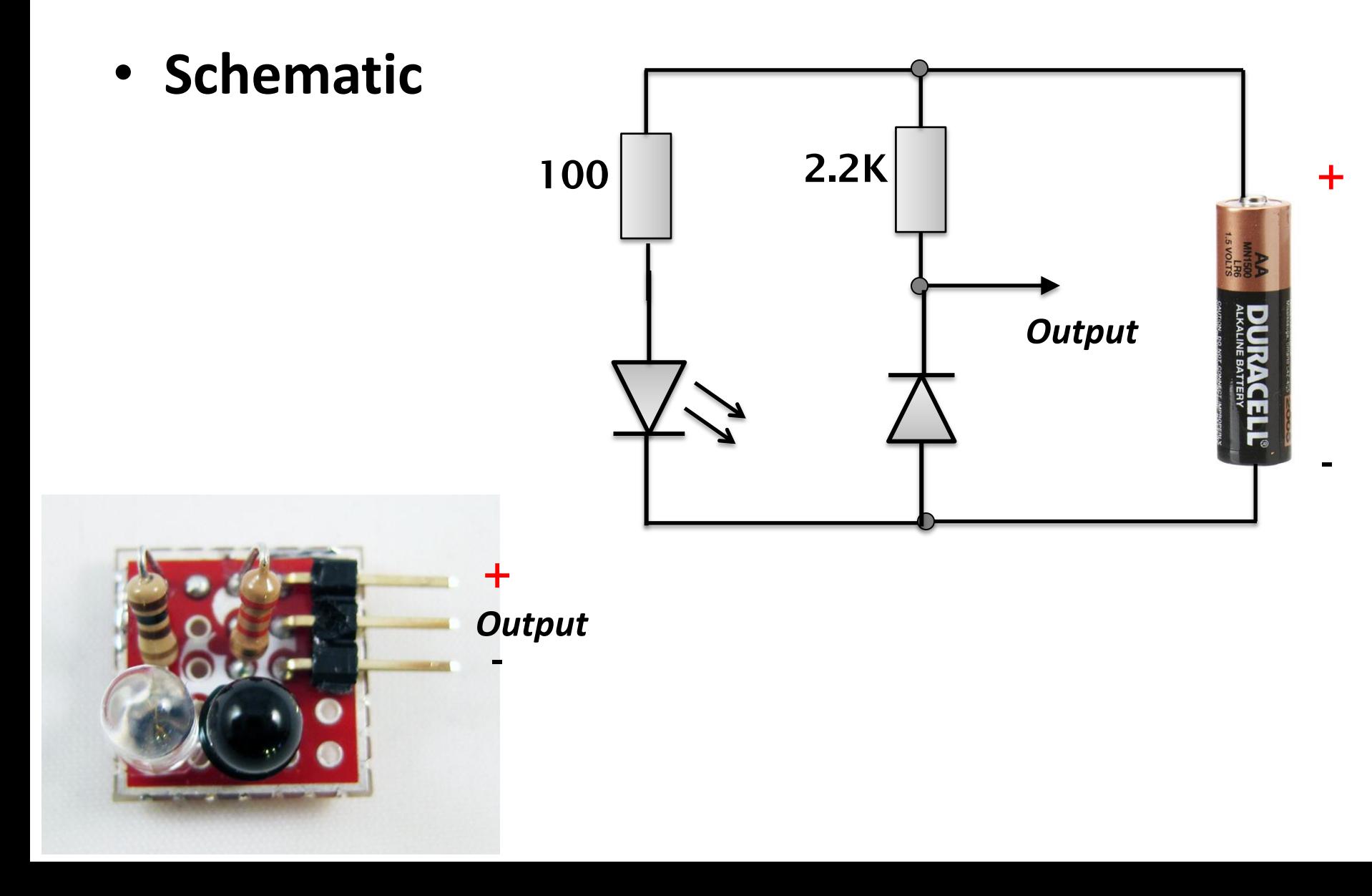

## Pulse Sensor

• **What is it?**

– A sensor that can detect your heart beat.

• **How does it work?**

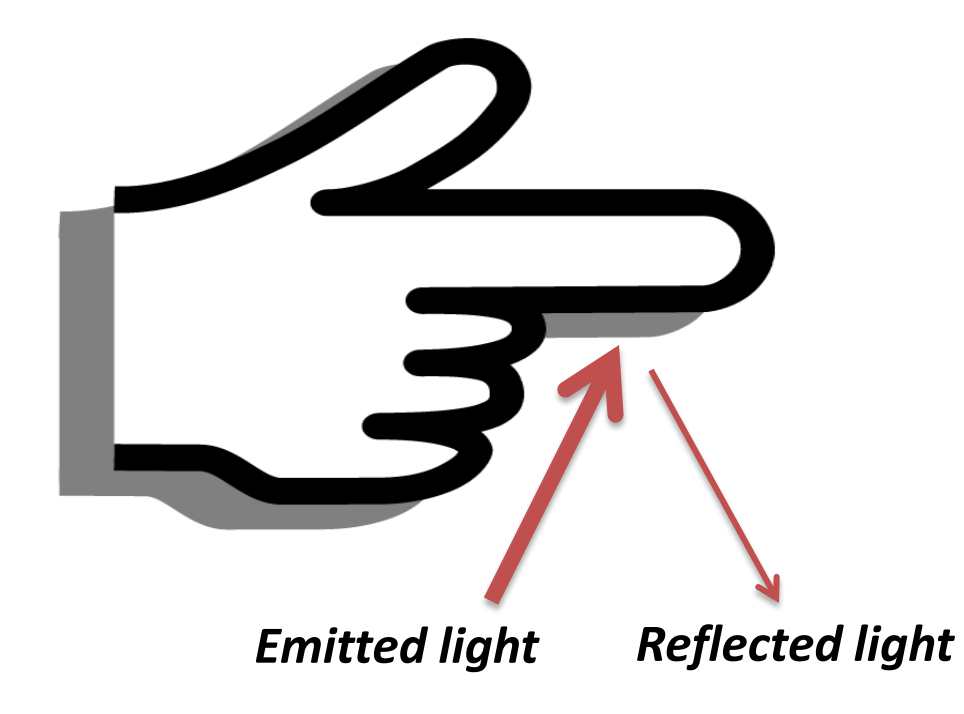

## Pulse Sensor

• **What is it?**

– A sensor that can detect your heart beat.

• **How does it work?**

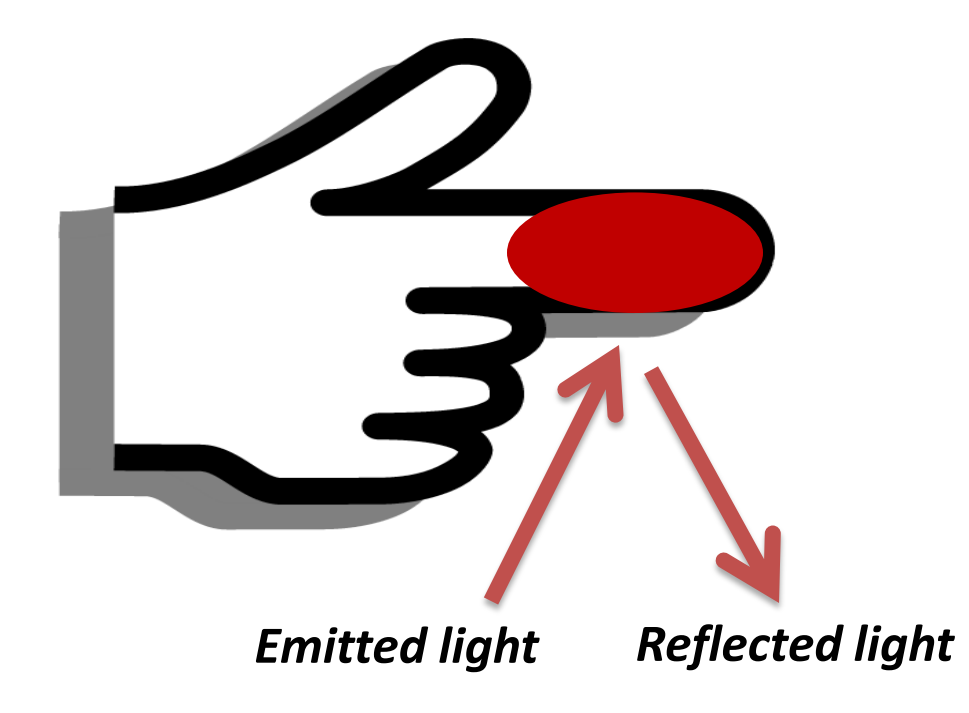